# Split payment IVA **manuale utente**

# *E-Business Suite R12.1.3 – Area contabilità*

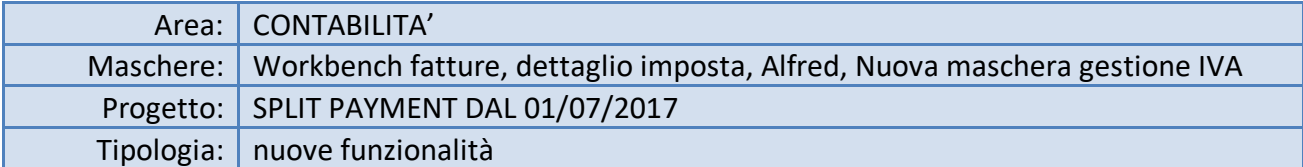

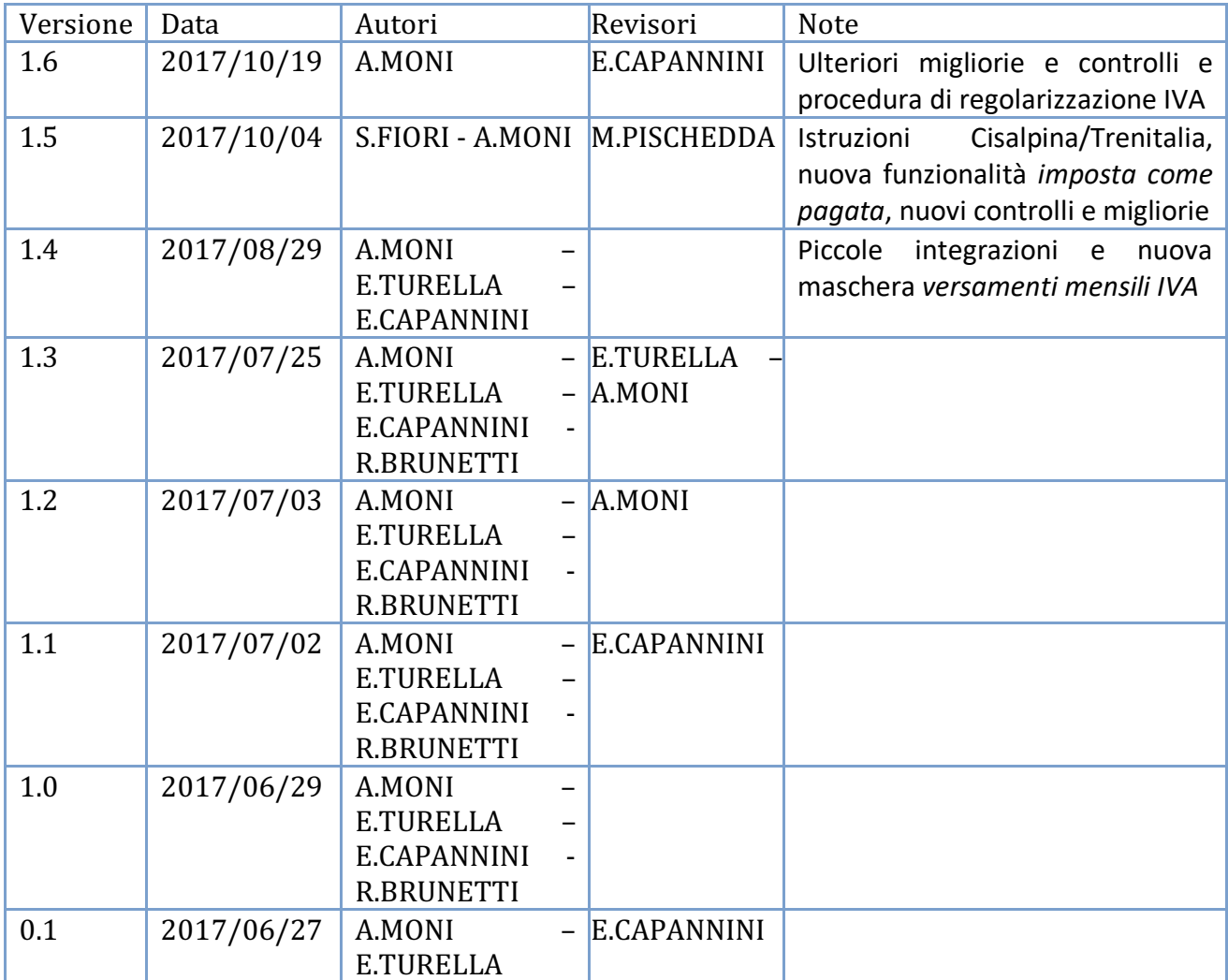

# Sommario

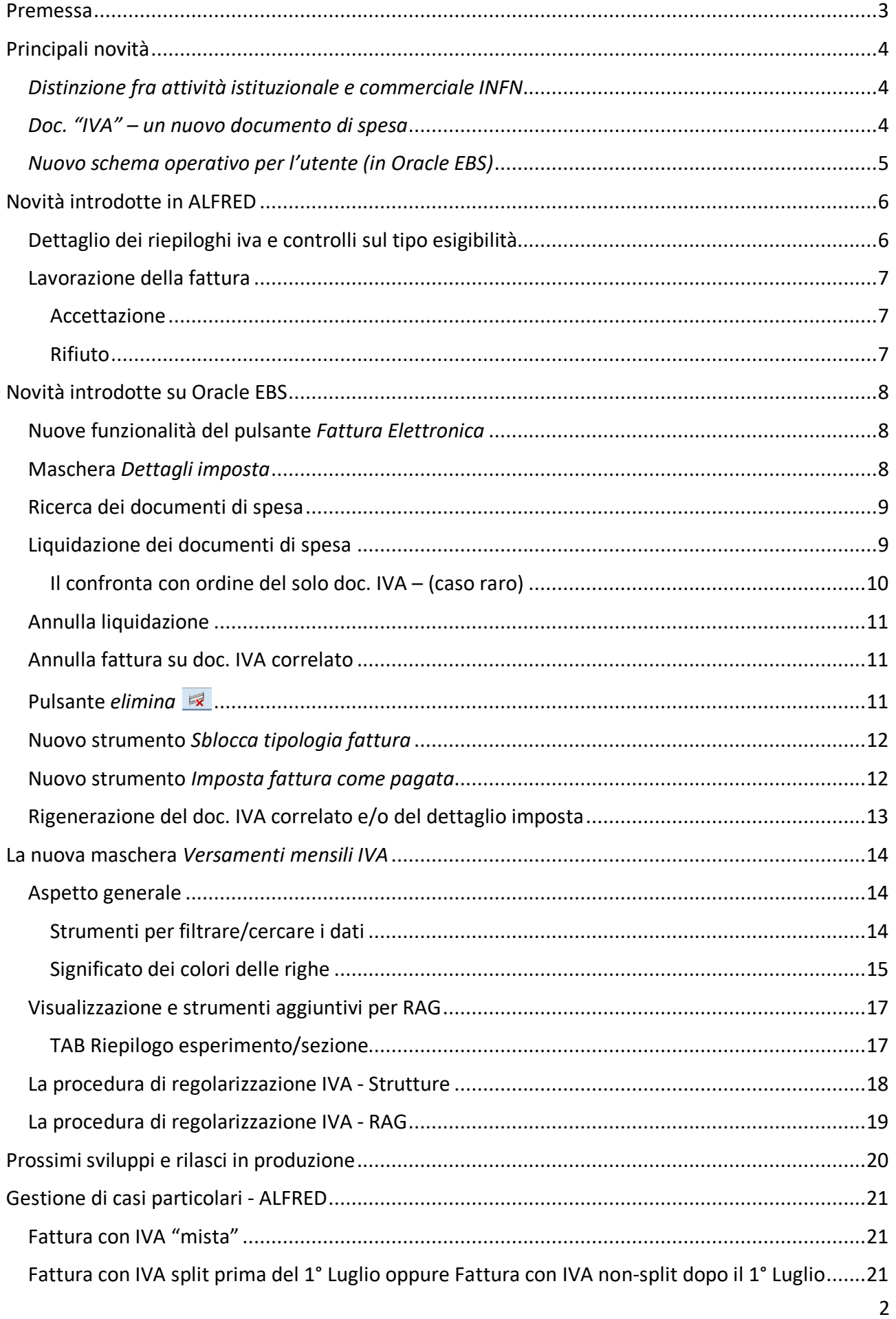

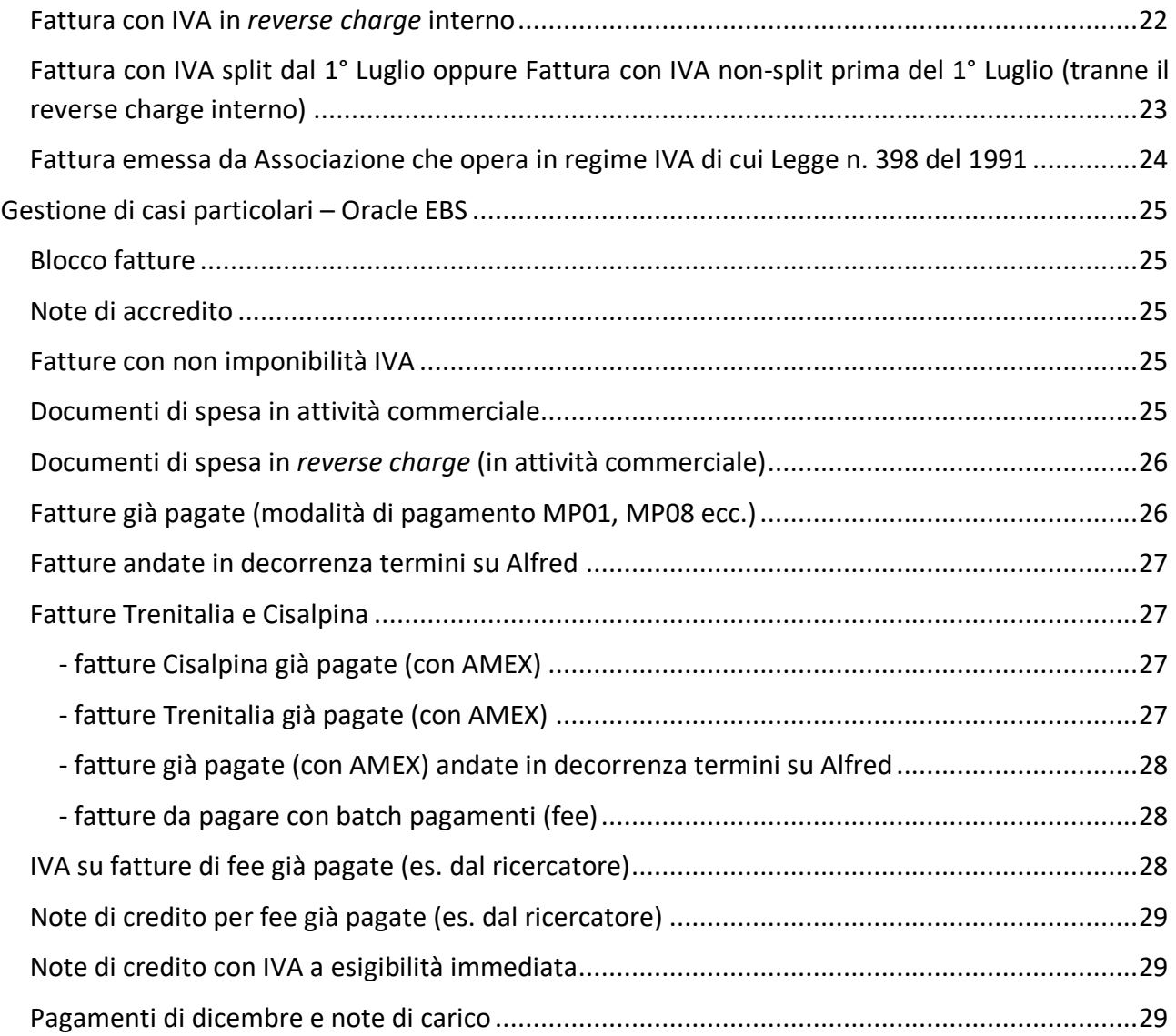

## Premessa

Il D.L. 24 aprile 2017 n. 50 impone che a partire dal 01/07/2017 per tutta la P.A. vige il meccanismo dello split-payment. Per cui l'INFN – quando opera nell'ambito istituzionale – dovrà **versare all'Erario entro il 16 di ogni mese l'IVA delle fatture passive pagate nel mese precedente.**  Quando l'INFN opera in ambito di attività commerciale il versamento non è dovuto (*autocompensazione*), ma comunque l'lVA va gestita in regime di split payment.

Questa modifica gestionale impatta pesantemente sul codice e sulle maschere Oracle. Visto il poco tempo a disposizione si è cercato di trovare la soluzione tecnologica più veloce e che restituisse i risultati in totale sicurezza e affidabilità; allo stesso tempo si è cercato di impattare il meno possibile sull'operatività dell'utenza, creando un nuovo metodo standard di registrazione delle fatture, automatizzando tutto ciò che è stato possibile.

Ulteriori migliorie e automatizzazioni sono già state identificate e altre eventuali ne verranno, ma verranno implementate nei mesi a venire.

# Principali novità

## *Distinzione fra attività istituzionale e commerciale INFN*

Già a partire da Alfred l'utente indicherà la tipologia e questo determinerà il comportamento di Oracle in merito alla gestione dell'IVA.

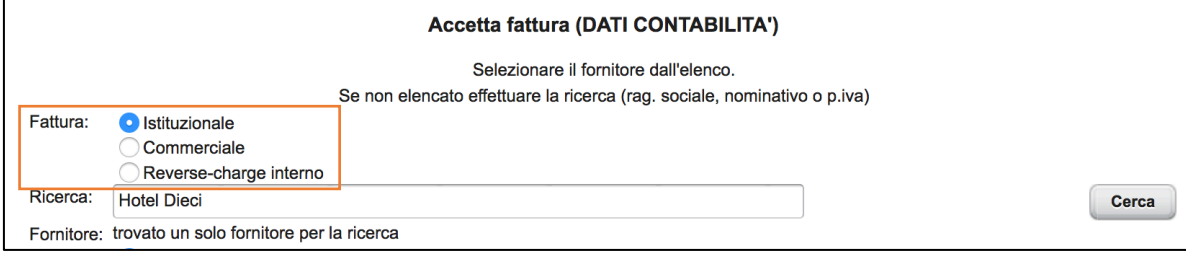

# *Doc. "IVA" – un nuovo documento di spesa*

Per tutti i documenti di spesa con data di emissione dal 01/07/2017 e provenienti da Alfred l'IVA sarà gestita in un nuovo tipo documento "IVA". In sostanza, indipendentemente dall'ambito di attività INFN (istituzionale/commerciale), **dal 01/07/2017 in poi i documenti di spesa avranno sempre e solo l'importo dell'imponibile, mentre le informazioni sull'IVA** (importo, aliquote, gli importi non imponibili ecc.) **saranno** appunto **contenute in questo nuovo documento di spesa**.

Questa modifica funzionale permette di:

- gestire in maniera corretta e completa le informazioni relative alla gestione delle varie tipologie di IVA;
- implementare in futuro il "*reverse charge"* per la gestione estero dell'IVA intra/extra comunitaria e la tenuta dei registri cartacei;
- imputare l'IVA sugli impegni desiderati, al pari di una normale fattura, con gli stessi metodi a cui l'utente è abituato (confronta / distribuzione).
- gestire correttamente il mandato di pagamento in favore dell'A.C. INFN a rimborso del versamento IVA che verrà anticipato dalla Sede.

Il doc. "IVA" sarà strettamente correlato al documento principale di cui costituisce parte integrante. Tendenzialmente i due andranno sempre di pari passo: alla liquidazione dell'uno dovrà corrispondere la liquidazione dell'altro e lo stesso varrà per l'annullamento delle liquidazioni e per le eliminazioni dei documenti.

Il doc. "IVA" è considerato al pari delle TNC (note di debito non commerciali): come queste, non entra nel calcolo dell'indice dei pagamenti della PA e **non deve essere compilata la sezione RUF**.

#### *Nuovo schema operativo per l'utente (in Oracle EBS)*

#### **per le fatture datate dal 01/07/2017. Per quelle datate precedentemente, nulla cambia.**

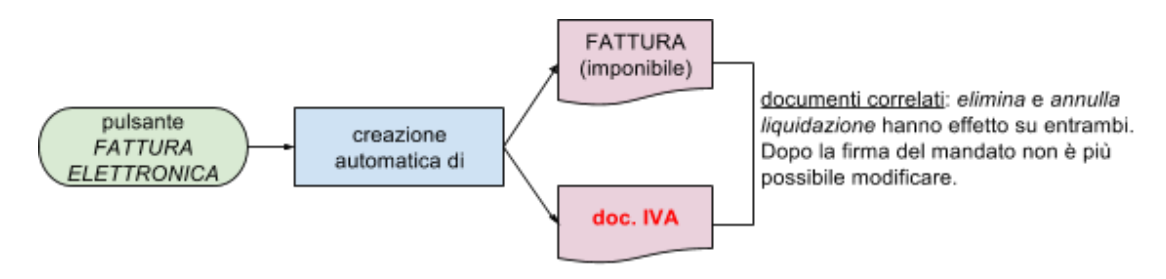

Inoltre, per tutte le fatture nell'ambito dell'attività istituzionale INFN, la liquidazione diventa automatica e obbligatoria per entrambi i documenti (spesa e IVA).

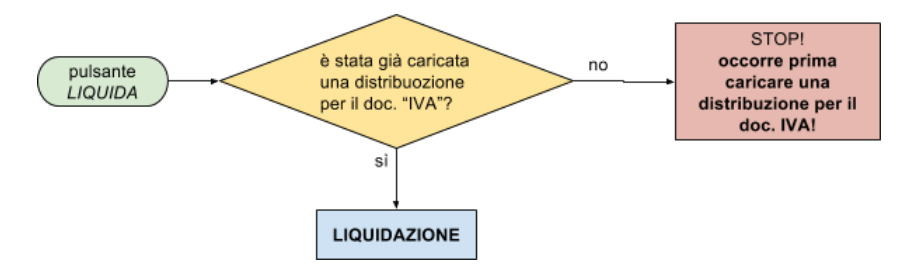

Il pagamento e la successiva regolarizzazione dell'IVA seguiranno questo schema:

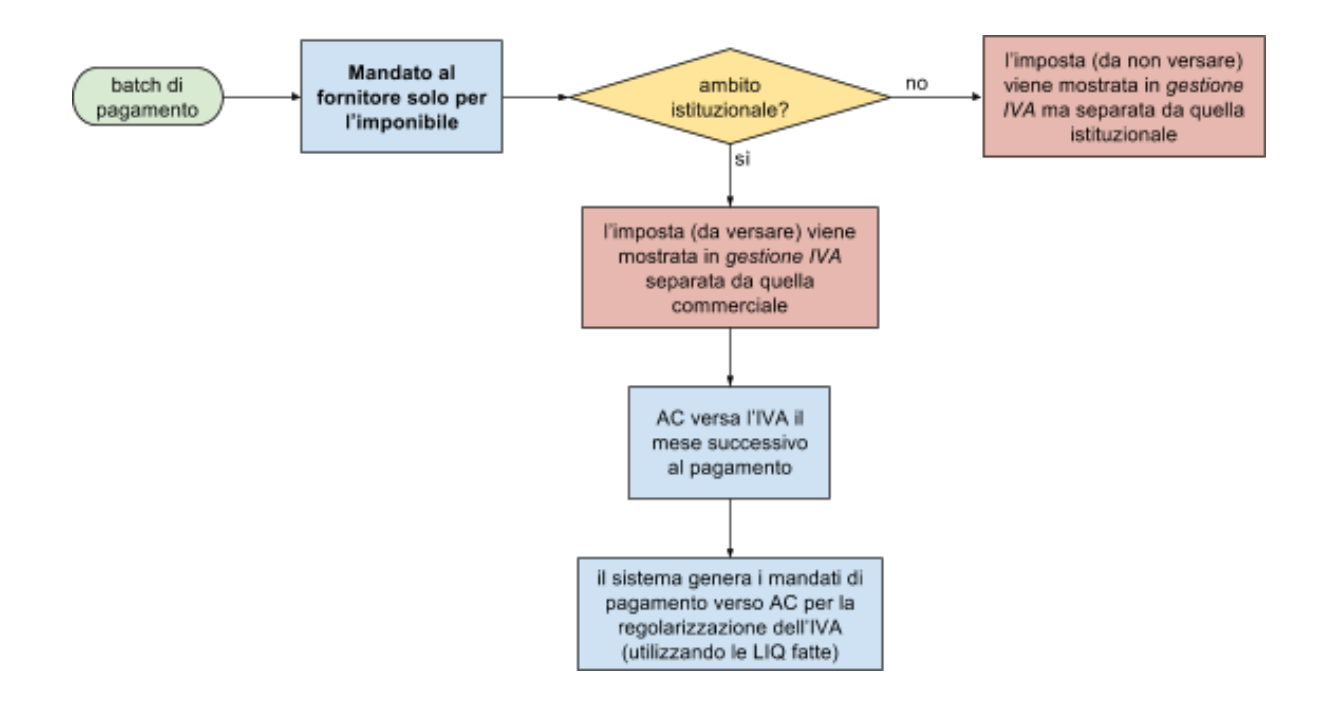

# Novità introdotte in ALFRED

### Dettaglio dei riepiloghi iva e controlli sul tipo esigibilità

Nella pagina di dettaglio di ogni documento è stato aggiunto un blocco che sintetizza i riepiloghi IVA della fattura e indica se è presente: iva in *split-payment*, iva immediata o differita e iva in *reverse charge*.

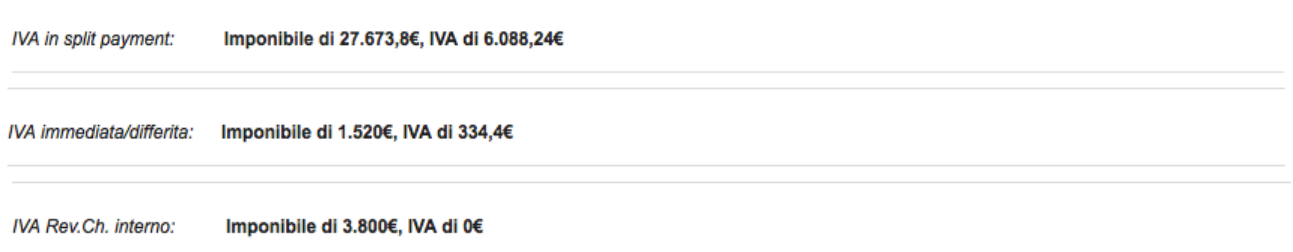

#### Nello stesso blocco inoltre compariranno degli avvisi nei casi non gestibili

- Nel caso di incompatibilità fra data di emissione e tipologia di esigibilità

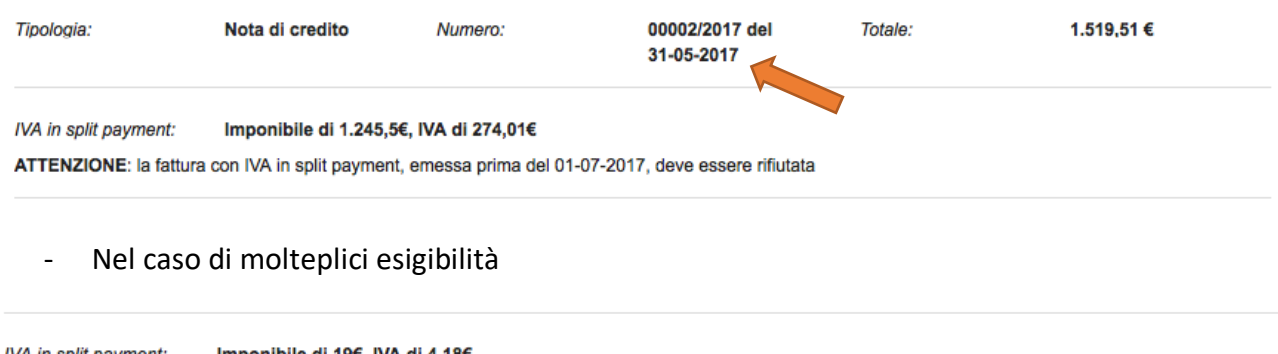

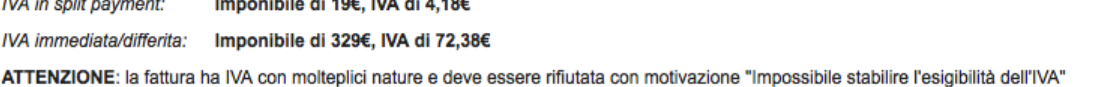

In queste due situazioni il pulsante "Accetta" viene disattivato e si deve procedere al rifiuto indicando la motivazione appropriata

#### Lavorazione della fattura

#### *Accettazione*

Alla sezione **Accetta fattura** è stato aggiunto un campo in cui indicare il tipo di transazione (istituzionale o commerciale).

Accetta fattura (DATI CONTABILITA')

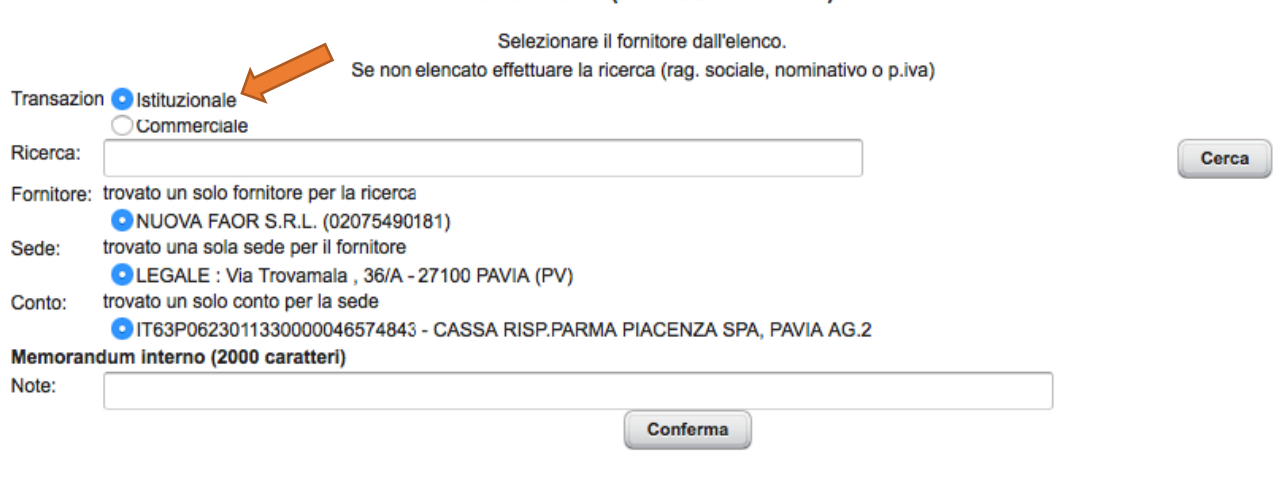

Nel caso di *reverse charge* interno viene impostato in automatico il campo

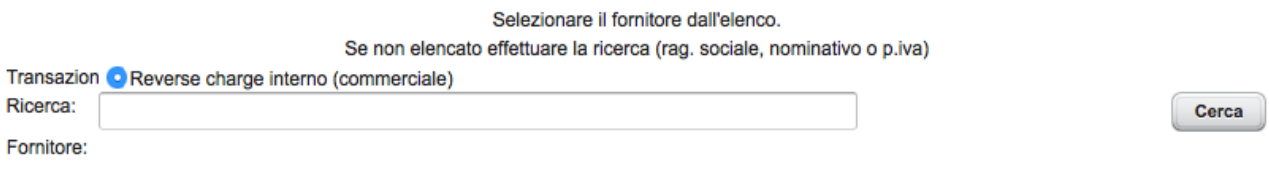

#### *Rifiuto*

La maschera è identica ma è stata aggiunta una nuova motivazione predefinita (per le fatture con esigibilità immediata emesse dopo il 1° Luglio)

#### **Rifiuto fattura**

Indicare una motivazione dall'elenco o scriverne una diversa.

È possibile specificare una nota ad uso interno.

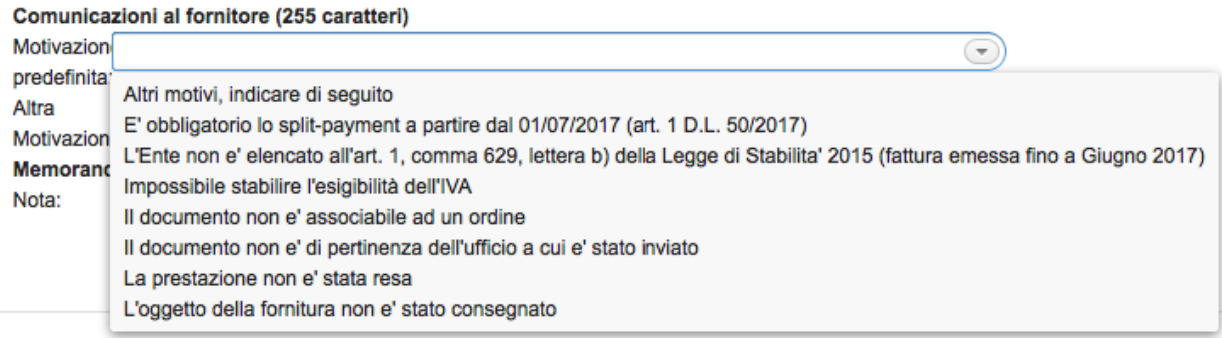

# Novità introdotte su Oracle EBS

#### Nuove funzionalità del pulsante *Fattura Elettronica*

Come mostrato nello schema operativo sopra, tutti i documenti di spesa con data di emissione a partire dal 01/07/2017 saranno importati da Alfred **creando automaticamente i due documenti correlati**: uno conterrà la cifra da pagare al beneficiario, l'altro la relativa IVA.

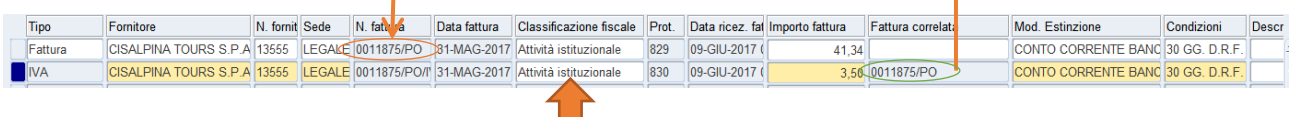

Il regime di attività dell'INFN è mostrato in testata, ereditato da Alfred. Può essere comunque modificato, fintantoché la fattura non è liquidata.

Verranno staccati due numeri di protocollo, uno per documento, mentre il progressivo RUF sarà sempre lo stesso per entrambi i documenti.

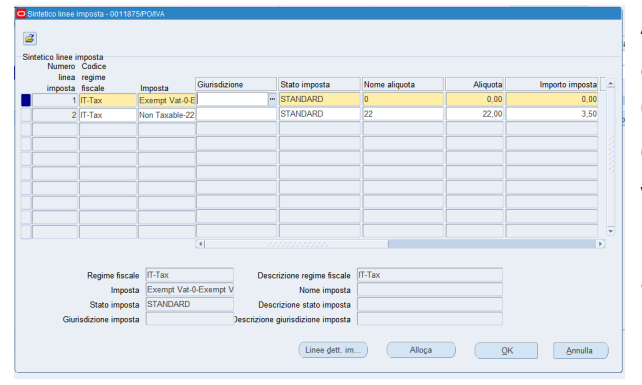

A creazione avvenuta, non si aprirà più in automatico la maschera *dettaglio imposta.*  Quando l'utente voglia controllare l'importo dell'IVA, che poi verrà comunicato per il versamento potrà comunque accedere alle informazioni cliccando sul pulsante *Dettaglio Imposta* dal TAB *Generale.*

## Maschera *Dettagli imposta*

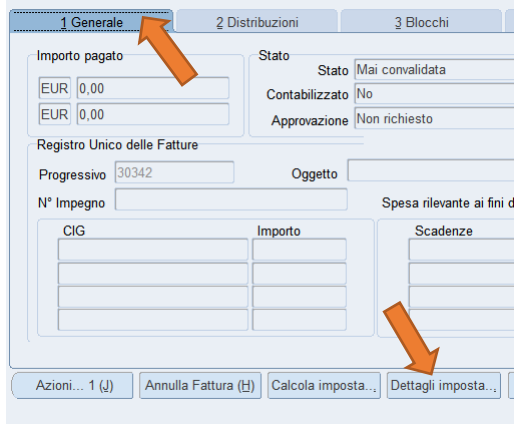

l'apposito pulsante. *Non accedere dal TAB Distribuzioni perché nel caso di* 

La maschera è accessibile dal TAB *Generale* attraverso

*più righe di distribuzione il risultato potrebbe essere filtrato sulla riga di distribuzione in cui si è posizionati.* 

La maschera mostra il dettaglio IVA ripartito sulle varie aliquote, nel caso ce ne fossero più d'una (es. una parte non imponibile e una parte al 22%). Al momento viene mostrata solo l'imposta e non la parte imponibile (comportamento standard Oracle), che verrà resa

disponibile più avanti.

#### Ricerca dei documenti di spesa

Fattura e documento IVA correlato sono visibili assieme, durante l'utilizzo dei comandi più comuni.

*La ricerca per progressivo RUF, ad esempio restituisce entrambi i documenti.* 

Nel caso la ricerca dovesse estrarre solo uno dei due (es. tasto F11), con la funzione **menu Strumenti** à **ricerca fattura correlata** è possibile recuperare anche l'altro documento.

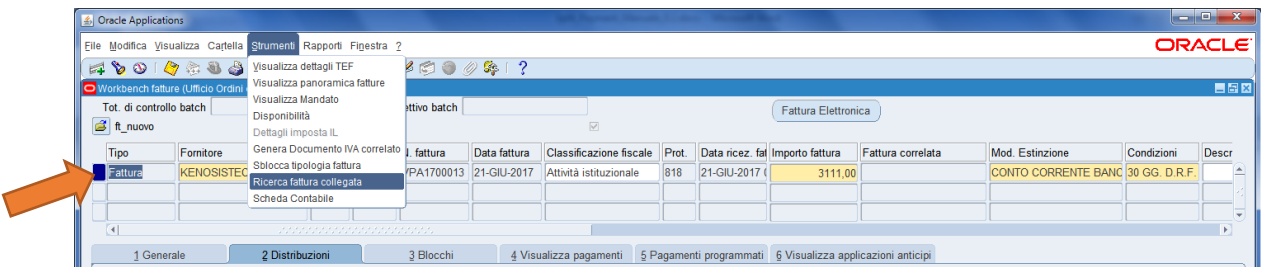

La stessa funzionalità si ottiene se si clicca sul **pulsantino blu** sul lato sinistro.

#### Liquidazione dei documenti di spesa

Per agevolare gli utenti la procedura *CONFRONTA* è stata modificata pesantemente e resa molto più stabile del passato (es. variazioni) e sono stati introdotti degli automatismi in tutte le operazioni di liquidazione fatture. Nella tabella che segue si elencano – da quella che richiese meno operazioni/click del mouse a quella più complessa - le procedure che si possono utilizzare:

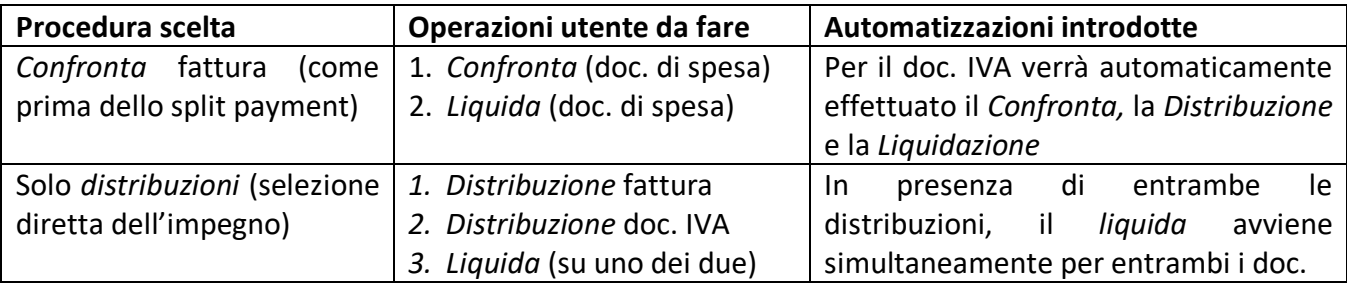

*Il confronta sul documento di spesa, quindi, permette di risparmiare tempo ed è lo strumento consigliato per la maggior parte dei casi.*

Sono comunque possibili diverse combinazioni delle procedure sopra descritte (prima distribuzione e liquidazione del doc. IVA e poi confronto del doc. di spesa, ecc.) in caso di particolari necessità (peraltro piuttosto rare). In ogni caso occorre sempre ricordare che il sistema pretende che sia sempre liquidata l'IVA prima del documento di spesa.

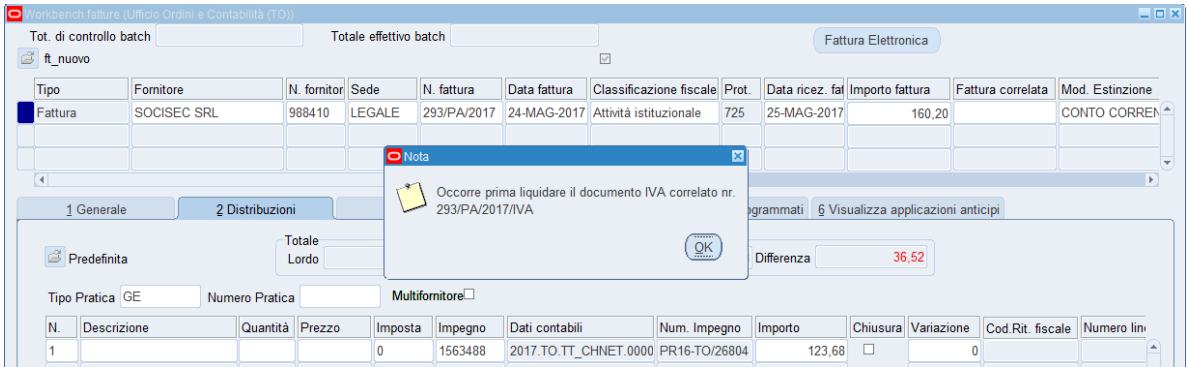

#### Il confronta con ordine del solo doc. IVA – (caso raro)

Il sistema consente di confrontare anche i doc. "IVA" qualora il *Confronta* diretto da documento di spesa dovesse per qualche motivo dare errori. Questa funzionalità può essere importante per tutti quei casi in cui si debba imputare su impegni di tipo IMPORD.

Se le righe d'ordine con cui si va a confrontare sono con **unità di misura "Euro", tutto è molto semplice**, perché generalmente per ordini di questo tipo il prezzo è sempre 1 euro: basta indicare l'importo dell'IVA che si vuole liquidare.

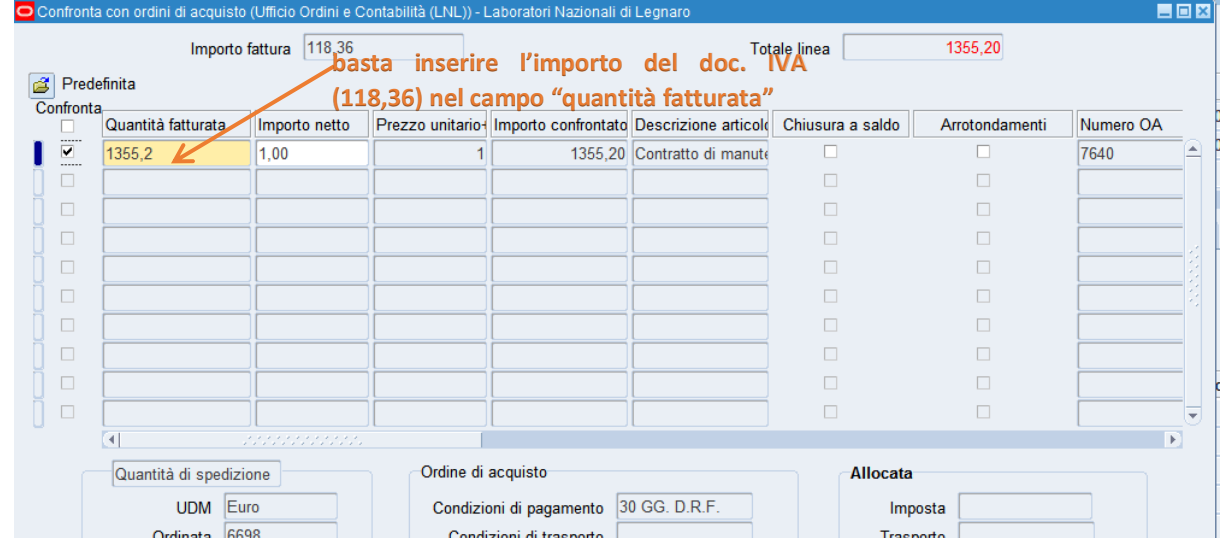

Quando le righe d'ordine con cui si va a confrontare sono con **unità di misura diversa da "Euro"** bisogna fare attenzione quando si confronta il doc. IVA:

- se la quantità ordinata (in ordine) è 1, la quantità fatturata ha già impostato il valore dell'aliquota IVA / 100 (es. 0,22).
- se la quantità ordinata (in ordine) è > 1, la quantità fatturata ha già impostato il valore dell'aliquota IVA moltiplicata per la quantità. Se la fattura è in conto (es. ordinati 3 pezzi, fatturati 2) sarà necessario fare la proporzione (v. esempio qui sotto)

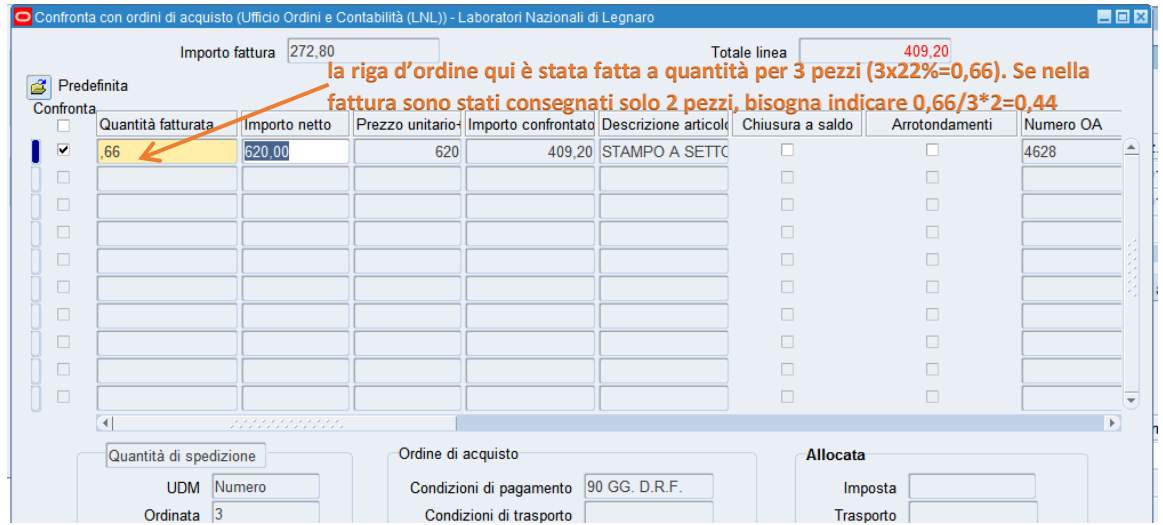

#### Nulla cambia rispetto al passato, per quanto riguarda il *confronta* della fattura.

*Per rendere più semplice l'imputazione delle fatture, è consigliabile scegliere, già in fase di emissione dell'ordine, ove possibile, l'unità di misura Euro.*

#### Annulla liquidazione

Se non è stato emesso il mandato di pagamento della fattura, è possibile annullare la liquidazione (indifferentemente del documento principale o del doc. IVA correlato): **il sistema annullerà contemporaneamente entrambe le liquidazioni**, onde evitare dimenticanze (es. IVA liquidata su un ordine e fattura liquidata su un altro).

Se invece è stato emesso un mandato di pagamento per la fattura, ma non ancora firmato sulla bacheca del MIF, è possibile annullare come sempre il mandato di pagamento e poi procedere con l'annullamento della liquidazione.

Come per l'operazione di annullo liquidazione, anche *"Annulla lavoro in corso"* ha effetto su entrambi i documenti**.**

*Bisogna annullare sempre anche il lavoro in corso, se si vogliono cambiare gli impegni contabili.*

#### Annulla fattura su doc. IVA correlato

In rarissimi casi - che saranno riportati nella sezione "Gestione di casi particolari – Oracle EBS" (più avanti in questo manuale - può rendersi necessario annullare il documento correlato IVA con il pulsante *ANNULLA FATTURA*. Questo non farà uscire la riga di IVA da pagare nella maschera *Versamenti mensili IVA.*

*Fare molta attenzione a questa funzione, specialmente se la fattura è stata pagata: cliccare su ANNULLA FATTURA su un doc. correlato IVA significa rischiare di non versare l'IVA all'erario, per cui bisogna essere sicuri che questa sia l'operazione giusta da fare.*

## Pulsante *elimina*

Il pulsante **elimina** rimuove contemporaneamente entrambi i documenti, basta posizionarsi su uno qualsiasi dei due.

*In caso di errori Oracle di caricamento o comportamenti anomali in fase di liquidazione, si consiglia di utilizzare questa procedura per reimportare la fattura da Alfred da capo.* 

Perché i documenti siano **eliminabili** non devono essere mai stati **pagati** oppure lo stato non deve essere **liquidato**.

*Nel caso serva reimportare da Alfred una fattura pervenuta "già pagata" (modalità di pagamento MP01, MP08…) occorre prima "ripristinare la fattura come non pagata" tramite l'apposita scelta dal menu strumenti e poi procedere con l'eliminazione.* 

*Sblocca tipologia fattura.* In questa maniera, fino a che il documento non è liquidato, è possibile cambiarne la tipologia (es. da Fattura a Nota di addebito) senza doverlo eliminare, come si faceva finora.

Nuovo strumento *Sblocca tipologia fattura*

In aggiunta, in fase di importazione da Alfred, il sistema

recupera le informazioni dai file XML, per poter impostare automaticamente la tipologia di documento corretta.

#### Nuovo strumento *Imposta fattura come pagata*

La nuova funzione menu *Strumenti* à *Imposta fattura come*  **pagata serve a correggere l'eventuale errore di accettazione** di sussituza Carlella Stunnent Rapporti Finestra 2<br> **pagata serve a correggere l'eventuale errore di accettazione** di sussituza Altime Responsabili Nisualizza una fattura pagata per cassa o simili, che però sia pervenuta con modalità di pagamento MP05 (cioè da pagare). Questa funzione è indispensabile in tutti quei casi anomali o erronei in este della processe de la competito MA correlator and the metal of the set the content of Macedonia in the set of the set of the set of the set of the set o cui sia necessario versare l'IVA ma non si debba pagare la fattura con un batch di pagamento (es. fatture che andranno

S Oracle Application .<br>Visualizza Mandato Tot, di controllo batch Disponibilità  $\mathbf{a}$  f\_nuovo .<br>Matta ali iyyu Imposta Fattura come pagata Tipo Fornitore Genera Documento IVA correlato Scheda Contabile बि 1 Generale 2 Distribuzioni 3 Blocchi

gestite nel modulo cassa, note di credito per le quali riceveremo un bonifico e il cui incasso verrà gestito in finanziaria nativa, ecc.).

*L'IVA si intenderà dovuta dal giorno dell'attivazione della funzione (es. fattura ricevuta a luglio 2017, ma impostata come pagata a ottobre 2017: l'IVA è esigibile da quando l'utente se ne accorge e fa l'operazione, quindi ottobre 2017)*

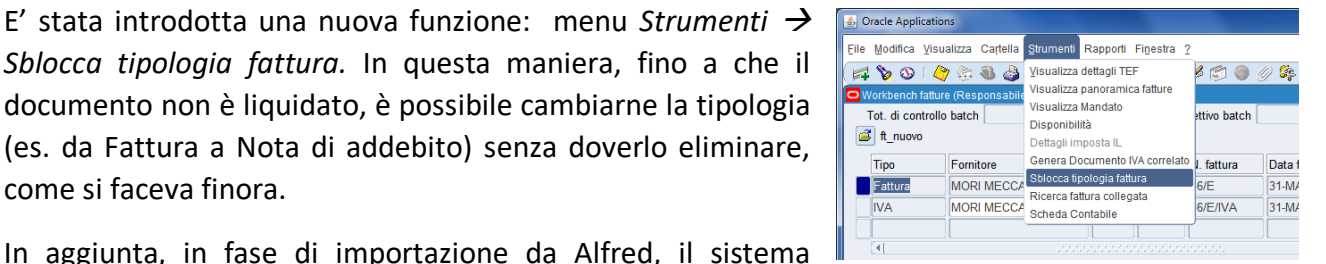

## Rigenerazione del doc. IVA correlato e/o del dettaglio imposta

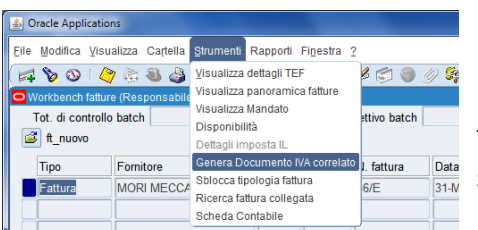

Nel caso in cui per qualche motivo non dovesse generarsi o fosse eliminato, è possibile **ripristinare il doc. IVA** tramite la scelta di menu *Strumenti* à *Genera Documento IVA correlato.* 

Subito dopo sarà necessario **ricreare il dettaglio imposta**: per farlo, dal TAB *Generale* cliccare su *Calcola imposta*: il sistema reimporterà da Alfred le informazioni IVA contenute nei dati XML della fattura elettronica.

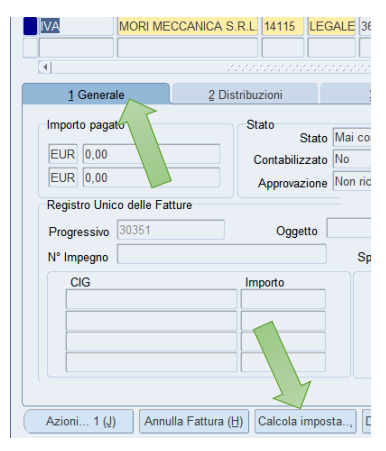

*Tipicamente questa funzionalità è necessaria nei casi di fatture andate in decorrenza termini su Alfred, quando l'importazione della fattura si interrompe per qualche motivo (il fornitore o l'importo restano vuoti, ecc.)*

# La nuova maschera *Versamenti mensili IVA*

La nuova maschera ha una visualizzazione diversa, a seconda se ad accedere sia RAG o una delle altre Strutture INFN.

#### Aspetto generale

Le varie Strutture possono vedere solo i record di propria competenza e solo il tab *Sintetico IVA Fatture*

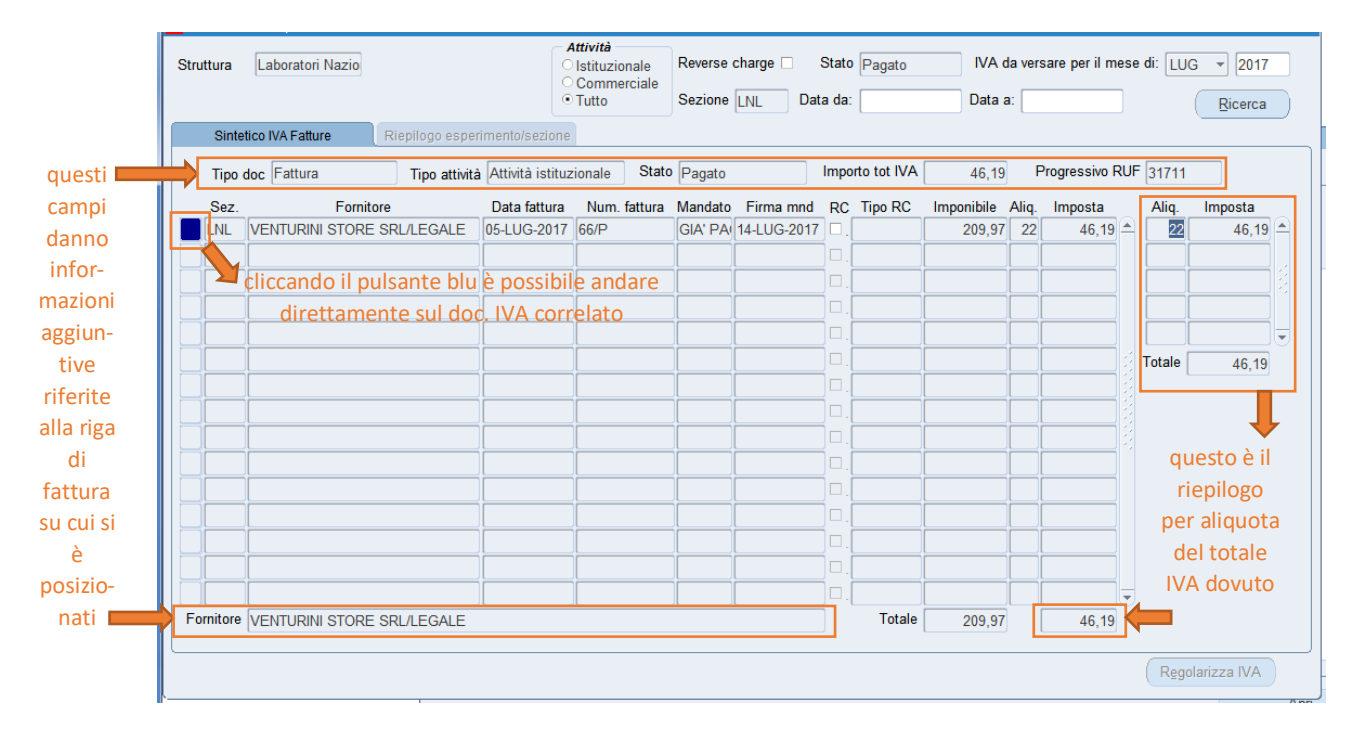

#### *Strumenti per filtrare/cercare i dati*

Deve essere sempre scelto il **mese e anno di riferimento** (*Iva da versare per il mese di…)*, inteso come data di seconda firma mandato. Es: la fattura datata 28/07/2017, pagata il 30/07/2017 con mandato firmato il 02/08/2017 comparirà nel mese di AGO-2017 (non LUG-2017).

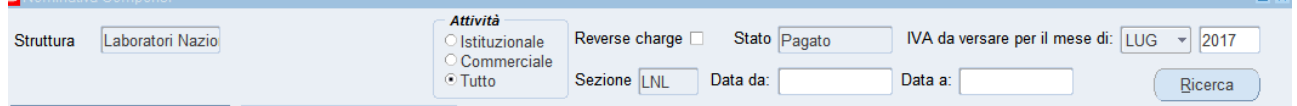

E' inoltre possibile filtrare per **Stato**, che di default è settato a *Pagato.* Gli altri due stati riguardano l'avvenuta regolarizzazione (cioè il rimborso ad AC dell'IVA) e sono *Completato* (nel caso in cui tutto sia andato bene) e *Incompleto* (nel caso qualcosa non sia andato nel verso giusto e occorra rivolgersi all'Assistenza).

All'interno dei record di quel mese si può filtrare per:

- Attività: Istituzionale/Commerciale/Tutto (default)
- Reverse Charge (raro al momento: possono solo essere per alcune fatture come i servizi di pulizia e lavanderia, ecc. nel solo ambito commerciale)
- Data, intesa come data di seconda firma del mandato
- Evidenziato*,* per selezionare le sole righe di IVA che necessitano di correzioni

Sui dati così filtrati si potrà sempre fare ulteriori ricerche mirate con gli abituali F11 / CTRL+F11.

#### *Significato dei colori delle righe Grigio-azzurro / celeste-fluo*

Per migliorare la leggibilità dei dati, le righe sono colorate in maniera alternata. Quando una fattura ha più aliquote IVA, i dati vengono mostrati su più righe ravvicinate dello stesso colore, a indicare che si tratta sempre della stessa fattura.

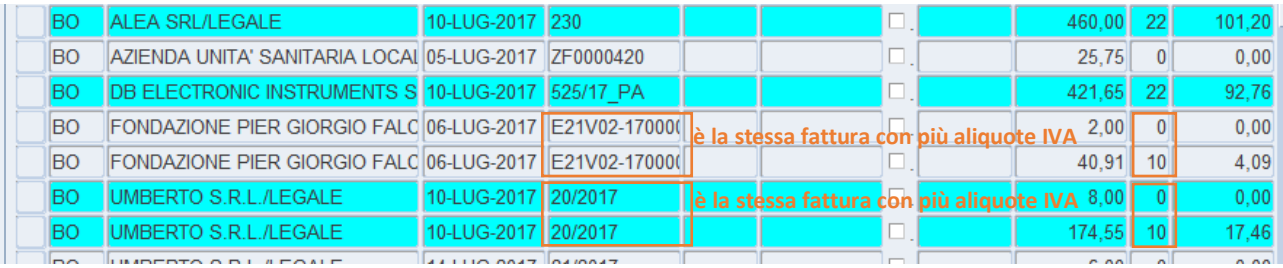

#### *Colori per anomalie che necessitano di intervento*

Nella maschera, in basso a destra è stato aggiunto un nuovo riquadro *Informazioni aggiuntive* dove è spiegata l'anomalia e le istruzioni per risolverla.

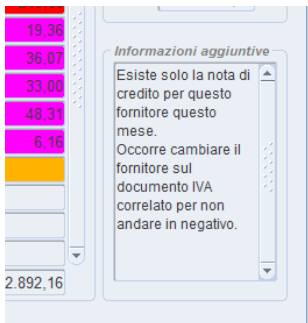

#### Viola (doc. IVA da liquidare)

Indica quelle fatture per cui **il doc. IVA non è stato liquidato**: al momento può succedere solo per le fatture già pagate (modalità di pagamento MP01, ecc.) per le quali, non essendo necessaria la liquidazione, può accadere che ci si dimentichi di liquidare la parta IVA. La maschera segnala l'anomalia, che deve assolutamente essere sistemata (liquidando il doc. IVA) quanto prima.

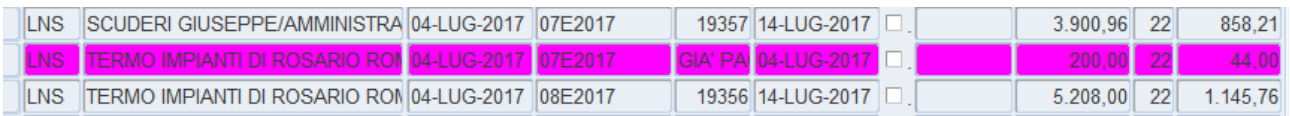

#### Arancione (anomalie sui doc. IVA - fatture)

Si tratta di possibili rare anomalie che possono generarsi sui **doc. IVA correlati a fatture**.

- 1. Il doc. IVA correlato è in stato "Necessaria riconvalida". Occorre recuperare il doc. IVA correlato (cliccando sul pulsantino azzurro all'estremità sinistra della riga), cliccare sul pulsante *AZIONI*, spuntare la voce *Convalida*, poi OK. Facendo di nuovo la ricerca nella maschera Versamenti mensili IVA, la riga arancione dovrebbe sparire. In caso contrario, occorre contattare l'assistenza.
- 2. Il doc. IVA correlato ha un dettaglio imposta incompleto. In questo caso **occorre contattare quanto prima l'assistenza, perché il totale dell'IVA da versare è sbagliato.**

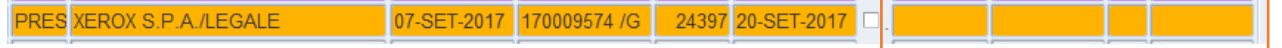

#### Rosso (anomalie sui doc. IVA – note di credito)

Si tratta sempre di rari casi, ma possibili, specialmente nei primi mesi di applicazione dello split payment, quando ci si trova con **note di credito emesse in split payment a fronte di fatture emesse ante 01/07/2017** (con IVA a esigibilità immediata).

1. Uno dei SIOPE va in negativo: può accadere che in quel mese ci sia una nota di credito (quindi di segno meno) imputata su un capitolo che non sia stato utilizzato da altre fatture (o la cui somma algebrica dia comunque un importo negativo) in quel mese da quella Struttura. In questo caso, la procedura di regolarizzazione IVA produrrebbe un mandato in cui il capitolo in questione è negativo e andrebbe in errore sul MIF.

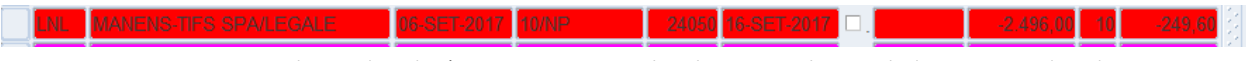

*In questo caso la nota di credito è imputata su un capitolo utilizzato in quel mese solo da questa nota di credito.*

Per scongiurare questo, l'unica soluzione è annullare la liquidazione della nota di credito (e del lavoro in corso) e "sbagliare" imputazione contabile, facendo un nuovo impegno in contestuale o andando a scegliere un impegno dello stesso fornitore (o eventualmente cambiandone uno di altro fornitore in IMPGEN), **purché stia su uno qualsiasi degli altri capitoli utilizzati in quel mese**. A regolarizzazione IVA avvenuta, poi, andrà fatto un REG di tipo "pagato" (o "tutto", nel caso si sia scelto di fare un nuovo impegno in contestuale) ripristinando la corretta imputazione.

2. Per quel fornitore c'è solo la nota di credito: può accadere che in quel mese per quel fornitore esista solo la nota di credito o che comunque la nota di credito superi l'ammontare delle fatture dovute. Anche in questo caso si produrrebbe un mandato in negativo e quindi è necessario modificare il fornitore del doc. IVA correlato, scegliendo uno qualsiasi degli altri fornitori presenti per quel mese. Per farlo occorre richiamare il doc. IVA correlato, annullare la liquidazione e il lavoro in corso, cambiare il nome del fornitore e salvare. Poi trasformare in IMPGEN l'impegno da utilizzare e procedere con la liquidazione del doc. IVA correlato (spuntando *MULTIFORNITORE* nell'apposito campo delle distribuzioni).

*La procedura di regolarizzazione IVA per tutte le Strutture non potrà iniziare finché dovesse esistere anche una sola riga viola, rossa o arancione, che richiedono l'intervento della Struttura.* 

*Si consiglia di controllare periodicamente, anche a mano a mano che si fanno i pagamenti*  delle fatture, lo stato del mese in corso. In questa maniera si può intervenire *tempestivamente sui dati ed evitare di trovarsi l'eventuale accumulo di righe da sistemare all'inizio del mese successivo.* 

#### Visualizzazione e strumenti aggiuntivi per RAG

I dati mostrati si riferiscono all'intero INFN: sia in *Sintetico IVA Fatture* che in *Riepilogo esperimento/sezione* saranno mostrate le fatture di tutte le strutture per quel mese di riferimento.

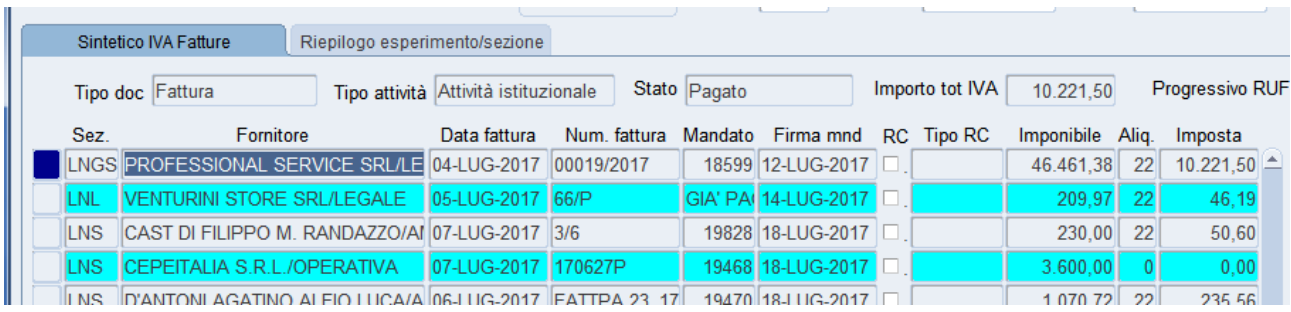

Oltre ai filtri e ricerche già indicati per le altre Strutture INFN, RAG potrà filtrare i dati per singola Struttura INFN.

Come filtro sul tipo di attività, il default in questo caso è "istituzionale" (che rappresenta di fatto l'ammontare IVA da versare all'Erario).

#### *TAB Riepilogo esperimento/sezione*

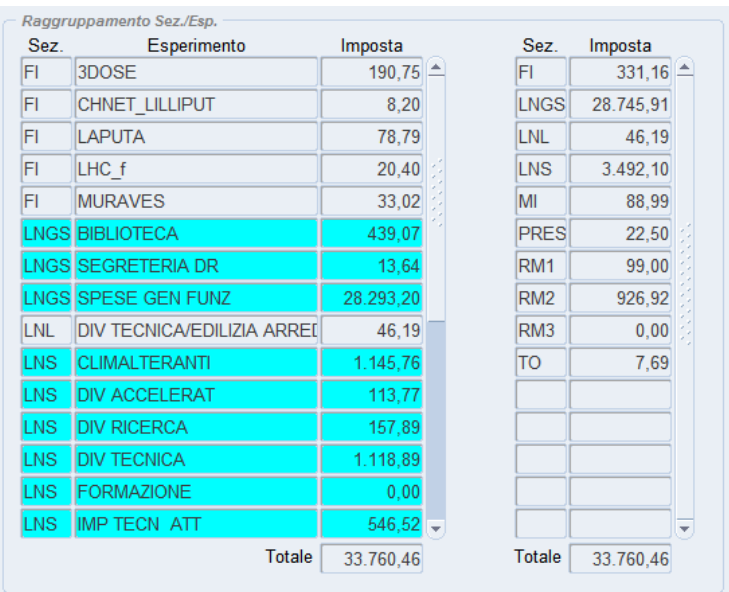

La tabella di sinistra serve per ragioni statistiche/di rendicontazione. I colori delle righe si alternano per Sezione, evidenziando con lo stesso colore le righe che si riferiscono alla medesima Sezione.

La tabella di destra è fondamentalmente quella ad uso dell'Ufficio Affari Tributari: se il filtro in alto è settato a "istituzionale", il totale rappresentato in questa tabella è l'ammontare dell'IVA dovuto per il mese di riferimento selezionato.

#### La procedura di regolarizzazione IVA - Strutture

Dal mese successivo a quello selezionato, il pulsante *REGOLARIZZA IVA* si abilita (per la sola RAG).

Se non ci sono più eventuali righe evidenziate, che devono essere prima sistemate dalle Strutture interessate, la procedura una volta lanciata crea un **batch notturno che produce in automatico i vari batch di pagamento per tutte le Strutture** (tranne RAG).

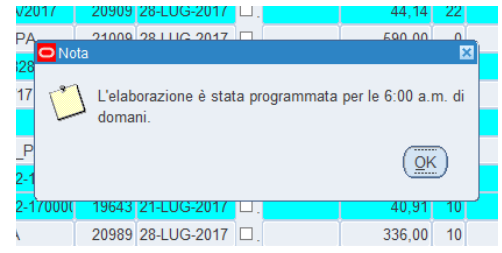

RAG il giorno successivo potrà controllare l'esito dei batch da menu *VISUALIZZA* → *RICHIESTE*. Se dovessero esserci batch in errore, contattare l'Assistenza.

Al mattino dopo ciascuna Struttura troverà sul MIF il mandato di pagamento pronto per essere firmato. Ogni struttura potrà controllare il corretto ammontare del mandato confrontandolo con l'importo riportato nel nuovo tab *Storico Pagamenti*.

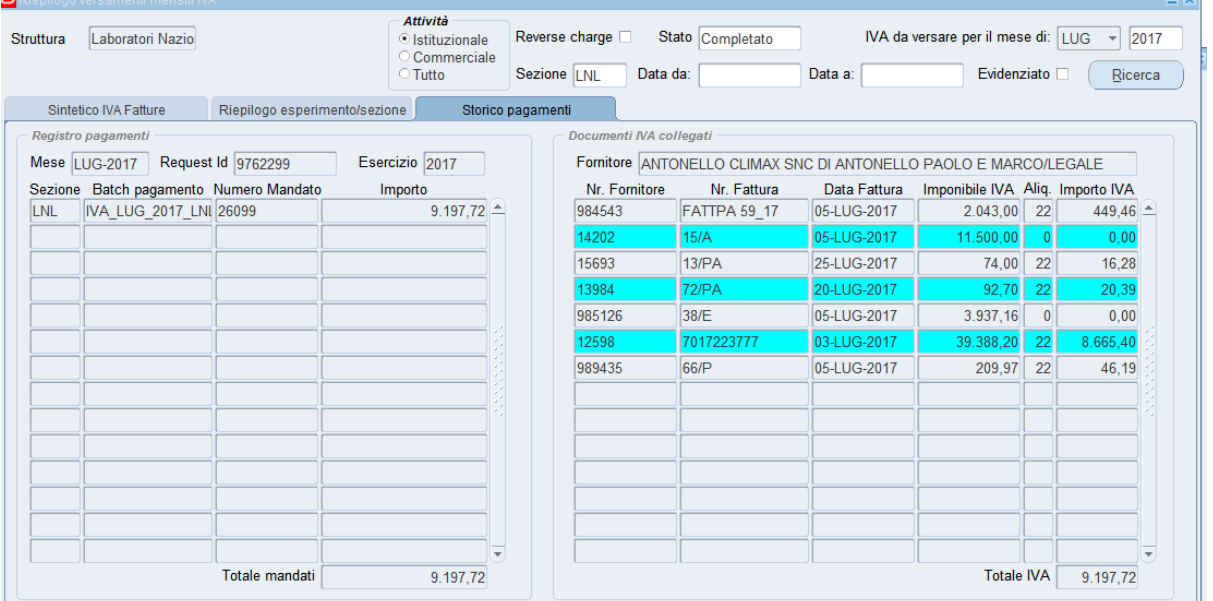

Potrebbe succedere che per qualche motivo ci sia un errore interno che impedisce la corretta creazione di tutte le TFP. Nel nuovo tab infatti vengono evidenziate in rosso le righe per le quali non si è prodotta la TFP e la Struttura che è in squadratura.

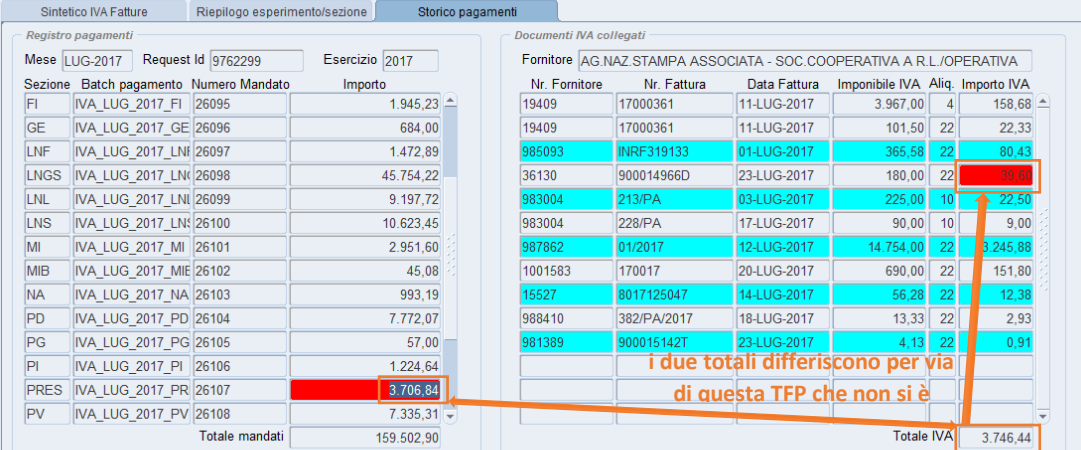

*Questa è la vista di RAG (tutte le strutture). Ovviamente ogni Struttura vedrà solo i dati di propria competenza.*

In questo raro caso la non si troverà il mandato sul MIF, e le righe IVA prenderanno lo stato *Incompleto* nel tab *Sintetico IVA Fatture*. Sarà necessario contattare l'Assistenza per risolvere il problema e far produrre il mandato corretto.

#### La procedura di regolarizzazione IVA - RAG

Al click sul pulsante Regolarizza IVA, oltre ai mandati sulle Strutture, verranno messi in stato *Pagato* tutti i doc. IVA correlati di RAG e, come per le Strutture, le righe IVA nella maschera *Versamenti mensili IVA* saranno interrogabili con lo stato *Completato*.

Le procedure di RAG al momento restano "manuali". Dovrà gestire cioè in *Finanziaria nativa* impegni e accertamenti in partite di giro per l'incasso dei vari mandati inerenti l'IVA (sia quelli generati da questa procedura, sia quelli derivanti dalle gestioni Cisalpina e Trenitalia).

Il mandato di copertura del provvisorio di uscita del F24 pagato avverrà poi tramite la maschera *Pagamenti Diversi*, che stata adeguatamente corretta e implementata. Oltre agli impegni in PG sopracitati, potrà richiamare le LIQ dell'IVA delle fatture di propria competenza. A tale scopo è stata apportata una miglioria per permettere di poter visualizzare in maniera agevole le righe di IVA di spettanza di quel mese.

| lol                           |                                                                  |                  |           |                             |                          | anziaria Nativa: pagamento compensi con ritenute e recuperi |  |       |                                                                                      |           |         |                     |                      |              |                     |                              |                  | $\Box$ $\Box$ $\times$ |                       |
|-------------------------------|------------------------------------------------------------------|------------------|-----------|-----------------------------|--------------------------|-------------------------------------------------------------|--|-------|--------------------------------------------------------------------------------------|-----------|---------|---------------------|----------------------|--------------|---------------------|------------------------------|------------------|------------------------|-----------------------|
| Struttura Ragioneria Centrale |                                                                  |                  |           |                             | Ege 2017<br>Utente SETUP |                                                             |  |       | Descrizione Pagamento IVA                                                            |           |         |                     | Num.<br>Stato Creato |              |                     |                              | Prov. Unico □ N. |                        |                       |
|                               | Pagamenti                                                        |                  |           |                             |                          |                                                             |  |       |                                                                                      |           |         |                     |                      |              |                     |                              |                  |                        |                       |
|                               |                                                                  |                  |           | Doc.                        | GC                       | Esp/                                                        |  |       | Beneficiario                                                                         |           |         |                     |                      |              | Importo             |                              |                  |                        |                       |
|                               | Natura Numero Tipo Precedente<br>2425<br><b>LIQ</b><br><b>GE</b> |                  | Sottovoce |                             | Capitolo                 |                                                             |  |       | Quietanzante                                                                         |           | Causale |                     |                      |              |                     | Ritenute<br>$\blacktriangle$ |                  |                        |                       |
|                               |                                                                  |                  |           |                             |                          |                                                             |  |       |                                                                                      |           |         |                     |                      |              |                     |                              |                  |                        |                       |
|                               |                                                                  |                  |           |                             |                          |                                                             |  |       |                                                                                      |           |         |                     |                      |              |                     |                              |                  |                        |                       |
|                               | Liquidazioni                                                     |                  |           |                             |                          |                                                             |  |       |                                                                                      |           |         |                     |                      |              |                     |                              |                  |                        | 区                     |
|                               |                                                                  |                  |           |                             |                          |                                                             |  |       |                                                                                      |           |         |                     |                      |              |                     |                              |                  |                        |                       |
|                               |                                                                  | Trova PR17-RAG/% |           |                             |                          |                                                             |  |       |                                                                                      |           |         |                     |                      |              |                     |                              |                  |                        |                       |
|                               |                                                                  |                  |           |                             |                          |                                                             |  |       |                                                                                      |           |         |                     |                      |              |                     |                              |                  |                        |                       |
| M                             | Numero                                                           |                  |           | PR17-RAG/5236 L17-RAG/1299  |                          | Descrizione                                                 |  |       | IVA num.1216012833/IVA del 07-LUG-17 - Regolarizzata nel mese di LUG-2017            |           |         | Liquidato<br>102.94 | Pagato               | $\mathbf{0}$ | Da Pagare<br>102.94 | Ege<br>2017                  | 2017 GE          | Epr Natura Atto        | Numero<br>l a<br>2425 |
| R.                            |                                                                  |                  |           | PR17-RAG/5243 L17-RAG/1302  |                          |                                                             |  |       | IVA num.1216012900/IVA del 10-LUG-17 Regolarizzata nel mese di LUG-2017              |           |         | 95.32               |                      | $\Omega$     | 95.32               | 2017                         | 2017 GF          |                        | 2425                  |
|                               |                                                                  |                  |           | PR17-RAG/5465 L17-RAG/1379  |                          |                                                             |  |       | IVA num.1216013429/IVA del 27-LUG-17 Regolarizzata nel mese di AGO-2017              |           |         | 419.39              |                      | $\Omega$     | 419.39              | 2017                         | 2017             | <b>GE</b>              | 2425                  |
|                               |                                                                  |                  |           | PR17-RAG/5597 L17-RAG/1403  |                          |                                                             |  |       | IVA num.1216013600/IVA del 31-LUG-17 <sup>1</sup> Regolarizzata nel mese di AGO-2017 |           |         | 465.14              |                      | $\mathbf{0}$ | 465.14              | 2017                         | 2017             | GF                     | 2425                  |
|                               |                                                                  |                  |           | PR17-RAG/5726 L17-RAG/1453  |                          |                                                             |  |       | IVA num.1216013714/IVA del 04-AGO-17   Regolarizzata nel mese di SET-2017            |           |         | 453.7               |                      | $\mathbf{0}$ | 453.7               | 2017                         | 2017             | <b>GF</b>              | 2425                  |
|                               |                                                                  |                  |           | PR17-RAG/5907   17-RAG/1509 |                          |                                                             |  |       | IVA num.1216014351/IVA del 04-SET-17 Regolarizzata nel mese di SET-2017              |           |         | 91.5                |                      | $\Omega$     | 91.5                | 2017                         | 2017             | <b>GF</b>              | 2425                  |
| P                             |                                                                  |                  |           | PR17-RAG/5910 L17-RAG/1511  |                          |                                                             |  |       | IVA num.1216014349/IVA del 04-SET-17 - Regolarizzata nel mese di SET-2017            |           |         | 95.32               |                      | $\Omega$     | 95.32               | 2017                         | 2017 GF          |                        | 2425                  |
|                               |                                                                  |                  |           | PR17-RAG/5912 L17-RAG/1513  |                          |                                                             |  |       | IVA num.1216014350/IVA del 04-SET-17 Regolarizzata nel mese di SET-2017              |           |         | 95.32               |                      | $\Omega$     | 95.32               | 2017                         | 2017 GE          |                        | 2425                  |
|                               |                                                                  |                  |           | PR17-RAG/5914 L17-RAG/1515  |                          |                                                             |  |       | IVA num.1216014348/IVA del 04-SET-17 Regolarizzata nel mese di SET-2017              |           |         | 95.32               |                      | $\Omega$     | 95.32               | 2017                         | 2017             | GE                     | 2425                  |
|                               |                                                                  |                  |           | PR17-RAG/5916 L17-RAG/1517  |                          |                                                             |  |       | IVA num.1216014347/IVA del 04-SET-17 Regolarizzata nel mese di SET-2017              |           |         | 95,32               |                      | $\Omega$     | 95.32               | 2017                         | 2017             | <b>GF</b>              | 2425                  |
|                               |                                                                  |                  |           | PR17-RAG/6209 L17-RAG/1586  |                          |                                                             |  |       | IVA num.1216014720/IVA del 18-SET-17 Regolarizzata nel mese di SET-2017              |           |         | 457.51              |                      | $\Omega$     | 457.51              | 2017                         | 2017             | GF                     | 2425                  |
|                               |                                                                  |                  |           | PR17-RAG/6392 L17-RAG/1635  |                          | IVA num 1216014899/IVA del 25-SET-17                        |  |       |                                                                                      |           |         | 99.13               |                      | $\mathbf{0}$ | 99.13               | 2017                         | 2017             | GF                     | 2425                  |
|                               |                                                                  |                  |           | PR17-RAG/6731 L17-RAG/1756  |                          | IVA num.1216015059/IVA del 27-SET-17                        |  |       |                                                                                      |           |         | 446.07              |                      | $\Omega$     | 446.07              | 2017                         | 2017 GE          |                        | 2425                  |
|                               |                                                                  |                  |           | PR17_RAC/67341 17_RAC/1750  |                          | IVA num 1916015135/IVA del 90-SET-17                        |  |       |                                                                                      |           |         | <b>A5751</b>        |                      | $\Omega$     | <b>A5751</b>        | 2017                         | 2017 CF          |                        | 2425                  |
|                               |                                                                  |                  |           |                             |                          |                                                             |  |       |                                                                                      |           |         |                     |                      |              |                     |                              |                  |                        |                       |
|                               |                                                                  |                  |           |                             |                          |                                                             |  |       |                                                                                      | Trova     | OK      | Annulla             |                      |              |                     |                              |                  |                        |                       |
|                               |                                                                  |                  |           |                             |                          |                                                             |  |       |                                                                                      |           |         |                     |                      | Importo      |                     |                              |                  | 0,00                   |                       |
|                               | <b>Totali</b><br>Pagamenti                                       |                  |           |                             | Ritenute                 |                                                             |  | Netto |                                                                                      | Prowisori |         |                     |                      |              |                     |                              |                  |                        |                       |
|                               |                                                                  |                  | 0.00      |                             |                          |                                                             |  |       | 0,00                                                                                 |           |         | 0.00                |                      |              |                     | Annulla                      |                  | Chiudi                 |                       |
|                               |                                                                  |                  |           |                             |                          | 0.00                                                        |  |       |                                                                                      |           |         |                     | Sottometti           |              |                     |                              |                  |                        |                       |
|                               |                                                                  |                  |           |                             |                          |                                                             |  |       |                                                                                      |           |         |                     |                      |              |                     |                              |                  |                        |                       |

*In questa maniera le righe di IVA di competenza del mese di settembre 2017 saranno facilmente ricercabili nella barra del Trova con la stringa "%Reg%SET-2017", ad esempio.*

Una volta generato il mandato di copertura, alla riapertura della maschera *Versamenti mensili IVA* nel tab *Storico Pagamenti* anche le righe di RAG avranno riportato il numero di mandato, grazie a una nuova procedura che va a leggere lo stato delle liquidazioni IVA.

# Prossimi sviluppi e rilasci in produzione

- La gestione dell'IVA in *reverse charge* estero e i relativi registri
- Ulteriori migliorie e automatizzazioni alle procedure sinora rilasciate

# Gestione di casi particolari - ALFRED

*In questi esempi la data del 1° Luglio è stata "ipotizzata" al 1° Giugno*

#### Fattura con IVA "mista"

Nel caso nei riepiloghi IVA il fornitore ha indicato una parte in *split* e una parte immediata/differita/*reverse charge*; la maschera obbliga a rifiutare il documento (tasto "Accetta" disattivato e un messaggio in fondo alla maschera)

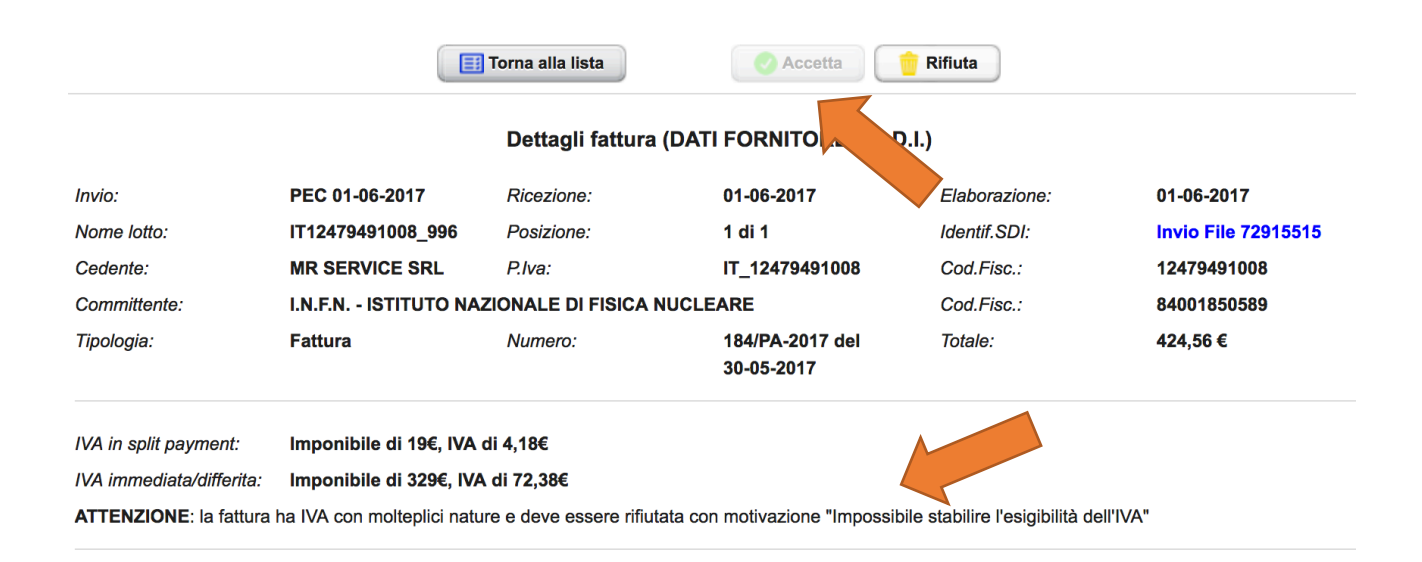

#### Fattura con IVA split prima del 1° Luglio oppure Fattura con IVA non-split dopo il 1° Luglio

Questi due casi sono incompatibili con la normativa vigente prima e dopo il 1° Luglio quindi le fatture devono essere rifiutate.

Nell'operazione di rifiuto sono state previste due motivazioni specifiche:

- Nel primo caso: "**L'Ente non è elencato all'art. 1, comma 629, lettera b) della Legge di Stabilità 2015 (fattura emessa fino a Giugno 2017)**"
- Nel secondo caso: "**è obbligatorio lo** *split-payment* **a partire dal 01/07/2017 (art. 1 D.L. 50/2017)**"

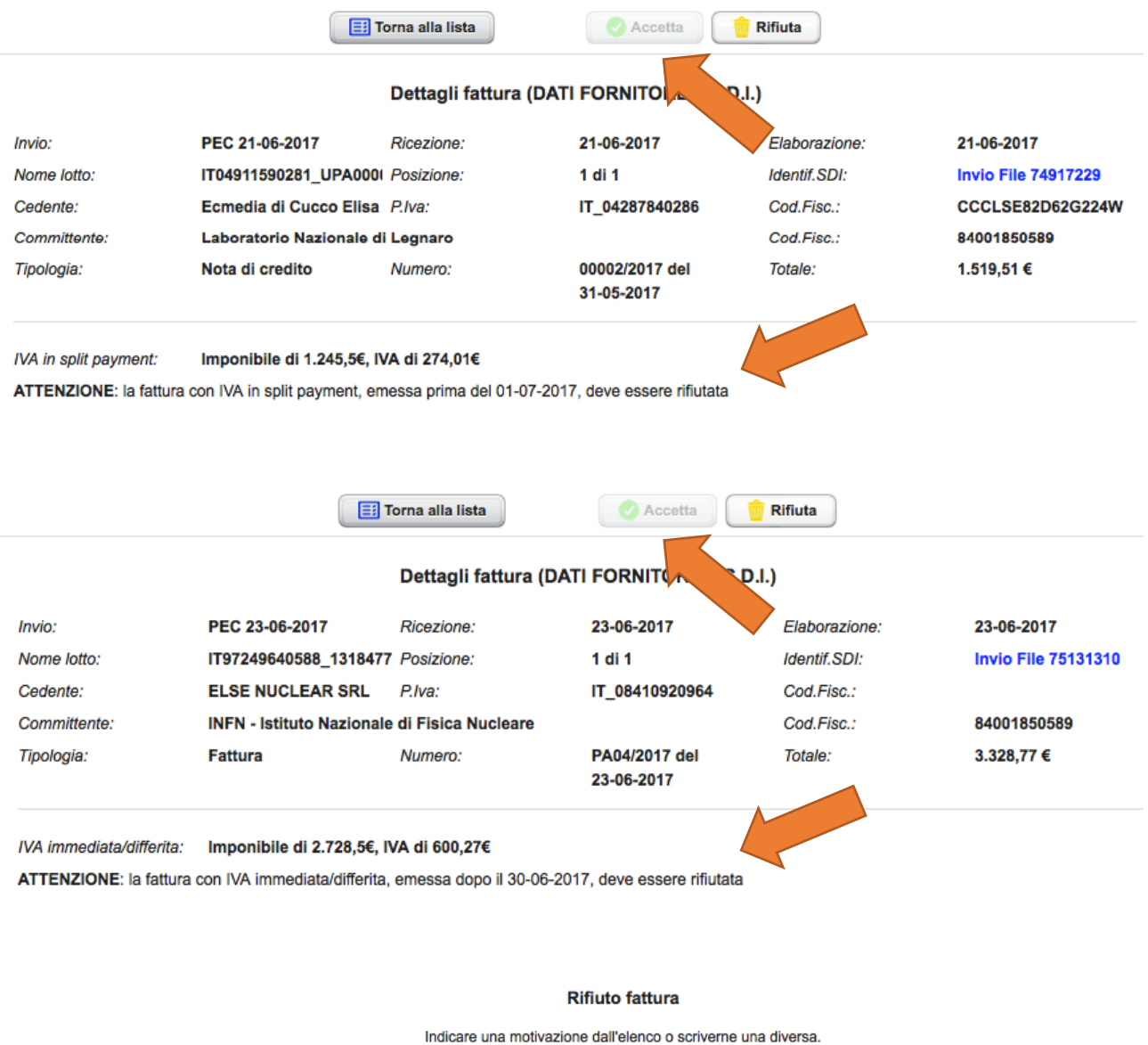

È possibile specificare una nota ad uso interno.

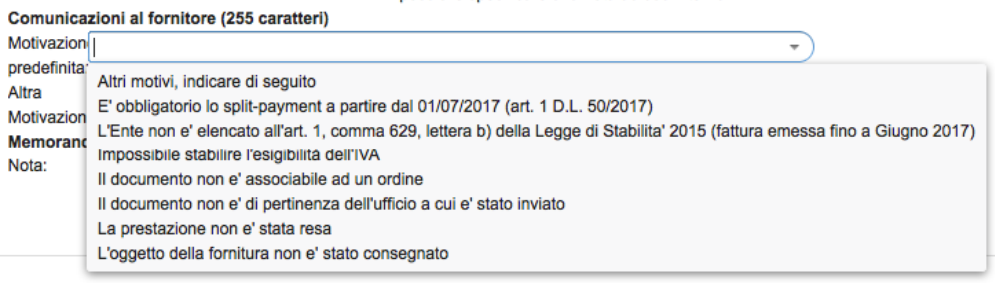

#### Fattura con IVA in *reverse charge* interno

In questo caso la fattura non riporta l'IVA (aliquota 0% e imposta 0€) quindi si prescinde dalla modalità di pagamento (immediata o *split payment*) e può essere accettata senza distinzione rispetto alla data di emissione.

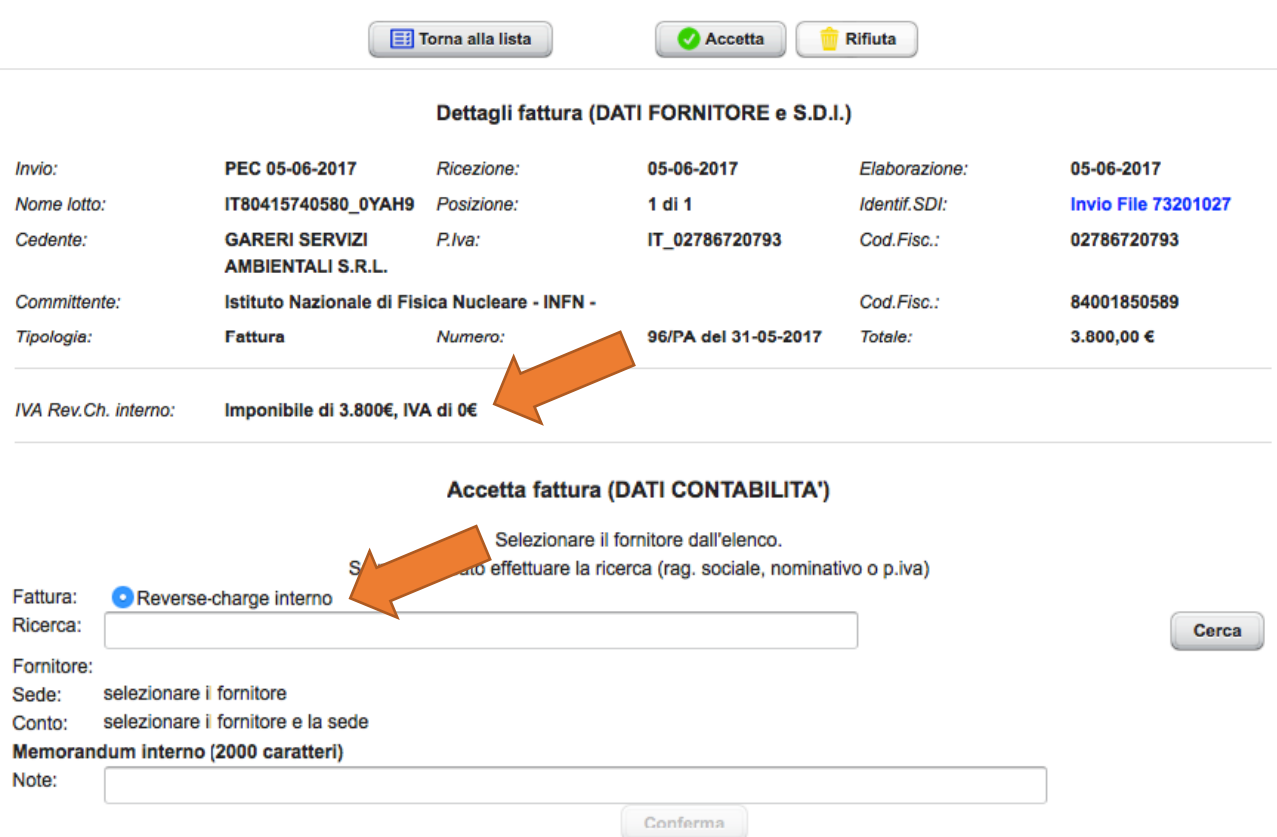

Fattura con IVA split dal 1° Luglio oppure Fattura con IVA non-split prima del 1° Luglio (tranne il reverse charge interno)

Questi sono i due casi ammessi dalla normativa prima e dopo il 1° Luglio. I documenti potranno essere accettato o rifiutati secondo la normale prassi in uso oggi.

In entrambe le casistiche l'utente potrà indicare se la fattura è Istituzionale o Commerciale

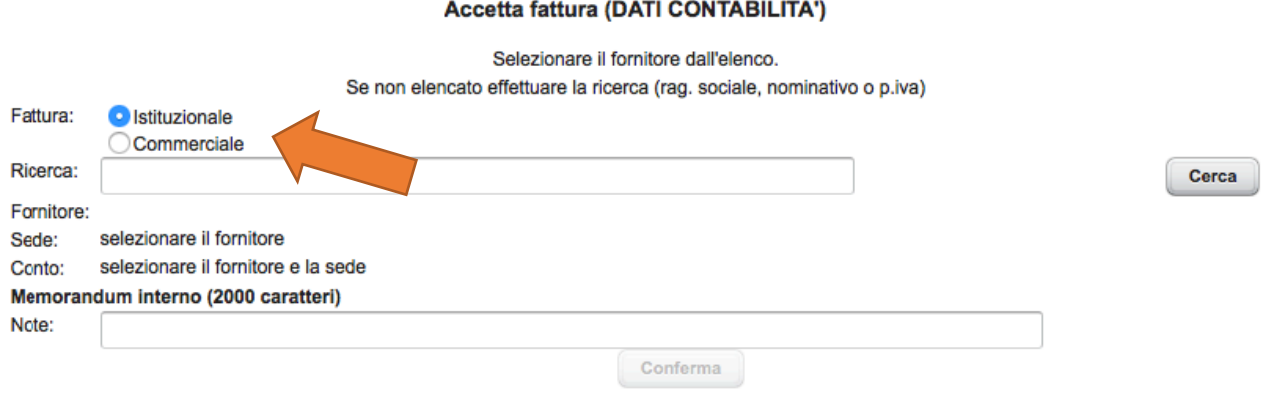

#### Fattura emessa da Associazione che opera in regime IVA di cui Legge n. 398 del 1991

Le Associazioni che operano in questo regime hanno titolo di emettere fatture con IVA a esigibilità immediata e di vedersi pagato imponibile+IVA. Non essendoci un apposito spazio nel tracciato record di FatturaPA per indicare che si tratta di una fattura di questo tipo, non c'è modo di automatizzare i comportamenti in Alfred e Oracle EBS.

In presenza di una fattura di questo tipo, occorrerà **aprire un ticket all'Assistenza**, chiedendo di poter accettare la fattura in Alfred.

Una volta importata in Oracle EBS, il sistema produrrà le abituali due righe (una per l'imponibile, una per l'IVA). Per poter gestire correttamente il pagamento si dovrà:

- 1. Annullare il doc. IVA con il pulsante ANNULLA FATTURA (così non andrà a finire nella maschera *Versamenti mensili IVA*)
- 2. Modificare l'importo della fattura, aggiungendo anche l'importo dell'IVA.

A quel punto il mandato uscirà dell'importo correttamente dovuto alla ditta e anche le righe di massiva per la PCC saranno corrette.

# Gestione di casi particolari – Oracle EBS

#### Blocco fatture

Nel caso ci sia necessità di caricare un blocco su una fattura, non è necessario bloccare anche il doc. IVA. Si ricorda infatti che i doc. IVA non rientrano nel calcolo dell'indice dei pagamenti della PA e che comunque fino a che la fattura non sarà pagata, l'IVA non sarà esigibile dall'Erario.

#### Note di accredito

Il sistema gestisce le note di accredito creando in automatico il doc. IVA correlato. È stata prevista l'apposita tipologia "IVA (nota accredito)", perché siano ammessi gli importi negativi.

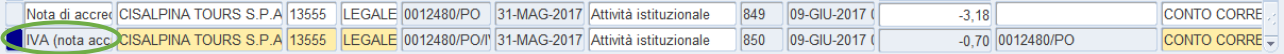

L'imputazione contabile avviene (come di consueto) come sopra indicato.

*Si ricorda che al momento non si può utilizzare il "confronta" per le note di accredito (come era già in passato).* 

*In caso di note di accredito da imputare su un impegno di tipo IMPORD, occorre al momento aprire un ticket all'assistenza, per permettere la corretta gestione delle scritture IVA. Nel ticket andrà indicata la nota di accredito, l'ordine su cui va effettuata la liquidazione, e la fattura su cui si intende compensare il pagamento.* 

#### Fatture con non imponibilità IVA

Il sistema crea comunque un doc. IVA a zero, nel cui dettaglio imposta vi è ovviamente un importo IVA a zero. Questo comportamento ha poco senso per le fatture provenienti da SDI (visto che non c'è IVA da versare all'erario) ma diventerà importante quando sarà implementata anche la gestione dell'IVA intracomunitaria ecc. per la tenuta dei registri informatici.

KDWAVE SRL 46153 LEGALE FATTPA 4\_17 06-GIU-2017 Attività istituzionale 824 09-GIU-2017 13930.00 CONTO CORRENTE BANC 30 GG. D.R.F. 46153 LEGALE FATTPA 4\_17 06-GIU-2017 Attività istituzionale 825 09-GIU-2017 (  $\overline{0,00}$  FATTPA  $4$ <sup>17</sup> **NNA** KDWAVE SRL CONTO CORRENTE BANC 30 GG. D.R.F. Ovviamente il doc. IVA in questo caso non potrà essere liquidato, perché a zero, e si potrà procedere subito con la liquidazione del documento di spesa.

#### Documenti di spesa in attività commerciale

Nel caso di fatture pervenute nell'ambito dell'attività commerciale, l'IVA non dovrà essere versata all'Erario, per cui non sarà necessario liquidare il doc. IVA, anche se in automatico il sistema presenterà una distribuzione caricata in partita di giro: si tratta di un comportamento normale (necessario alla rendicontazione dell'IVA) per cui la distribuzione deve essere lasciata così com'è. Per evitare errori, in ogni caso, al doc. IVA sarà impedito il pulsante *LIQUIDA* (come avviene per le fatture già pagate MP01 ecc…).

*Per la parte commerciale degli ordini si consiglia di fare una variazione in negativo della parte IVA appena fatto l'ordine (in maniera tale da non riportare ad anno nuovo residui inutili).*

#### Documenti di spesa in *reverse charge* (in attività commerciale)

Nel caso di fatture pervenute su Alfred nell'ambito dell'attività commerciale e per i quali si applica il meccanismo dell'inversione contabile ex art. 17 DPR 633/1972 (es. pulizie), il sistema importa direttamente questa informazione da Alfred e non permetterà alcuna modifica ai campi sotto indicati.

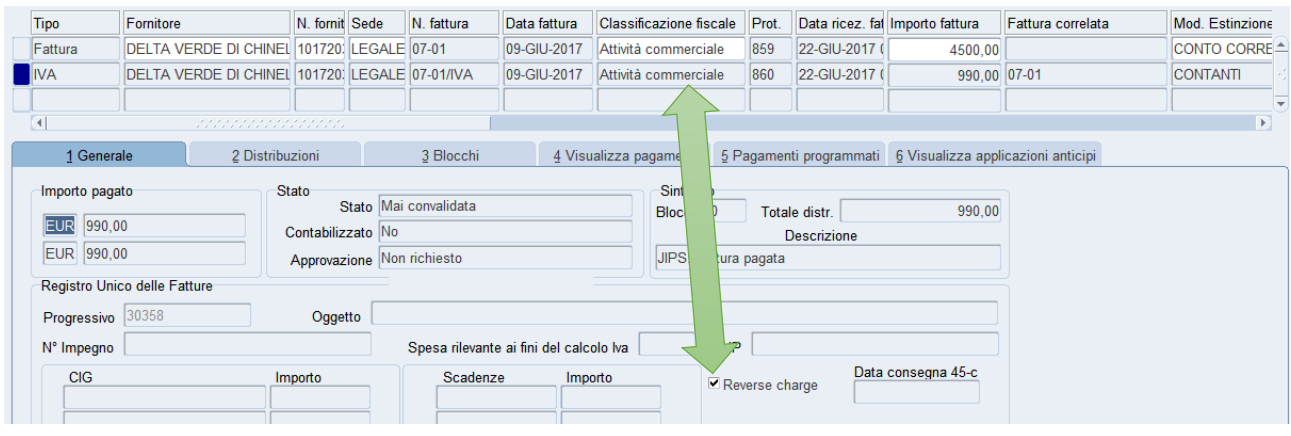

#### Fatture già pagate (modalità di pagamento MP01, MP08 ecc.)

Il sistema crea, come in precedenza, una fattura "già pagata" (per cui non è possibile inserire righe di distribuzione) per l'imponibile e un doc. IVA correlato **che dovrà essere liquidato con un impegno contestuale** sullo stesso preventivo/capitolo su cui sarà imputata la fattura nel modulo *fondo economale*.

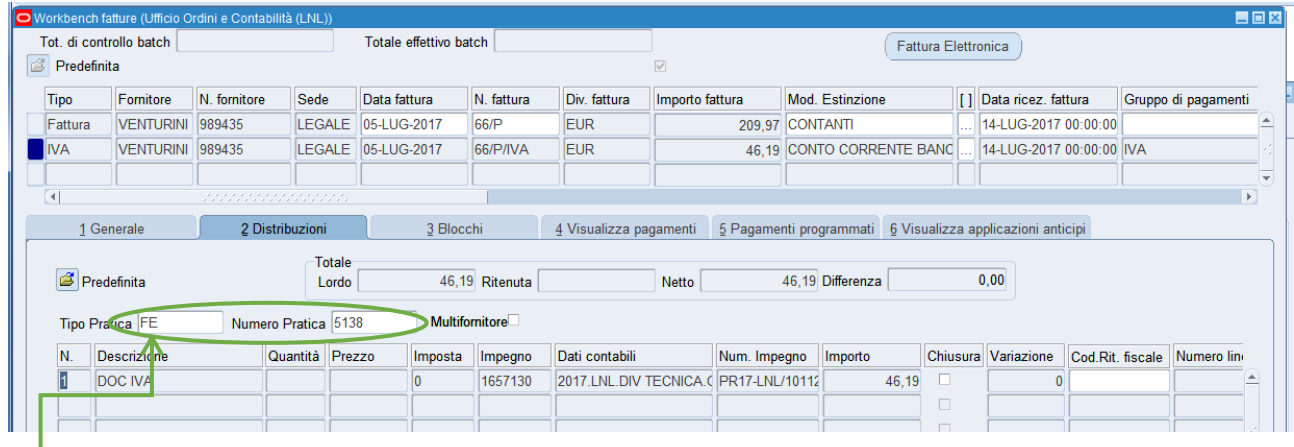

*Se si vuole liquidare l'IVA nella stessa pratica FE della fattura, si suggerisce di lavorare prima questa nel modulo "fondo economale" facendo staccare il nuovo numero di pratica e poi indicarlo nella maschera fatture al momento della liquidazione della parte IVA.* 

Si prega di notare che il documento di spesa (fattura) in questi casi si presenta con una distribuzione caricata in automatico in partita di giro: si tratta di un comportamento normale (necessario al corretto calcolo dell'IVA dovuta all'Erario) per cui la distribuzione deve essere lasciata così com'è.

*Si ricorda che per eliminare un documento "già pagato" occorre prima ripristinarlo come "non pagato" con l'apposita scelta dal menu strumenti.*

#### Fatture andate in decorrenza termini su Alfred

Nel caso in cui una fattura sia andata in decorrenza termini, questa non va caricata manualmente ma sempre importata tramite l'apposito pulsante *FATTURA ELETTRONICA* (si riconoscono perché non hanno il fornitore valorizzato). Una volta importata da Alfred, però, il fornitore o l'importo potrebbero non apparire e il procedimento di creazione del doc. IVA correlato potrebbe interrompersi. In questi casi, è sufficiente completare i dati mancanti (fornitore, importo ecc.) della fattura e salvare. Poi cliccare su *Strumenti → Genera Documento IVA correlato* (vedere a pag. 13)*.* 

*Nel caso in cui compaia FORNITORE PROPOSTO è sempre possibile modificare il fornitore, sia per il documento di spesa sia per il doc. correlato IVA, con quello corretto.*

# Fatture Trenitalia e Cisalpina

#### *- fatture Cisalpina già pagate (con AMEX)*

- 1. Cisalpina addebita il netto (imponibile) su AMEX
- 2. Cisalpina emette fattura in split payment, che deve essere importata da Alfred e registrata come d'abitudine nel modulo fatture
- 3. La struttura paga con la maschera *Pagamento anticipi e prepagati* l'estratto conto AMEX (netto/imponibile)
- 4. La struttura paga con la maschera *Pagamento anticipi e prepagati* alla Ragioneria INFN l'IVA
- 5. La struttura dichiara nell'apposito modulo l'IVA corrispondente a quella da versare, indicando anche il numero e la data del mandato di pagamento alla Ragioneria.
- 6. l'Ufficio Adempimenti Fiscali versa l'IVA

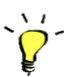

*Nella maschera fatture è corretto che non si produca il doc. IVA correlato, che quindi non dovrà risultare nemmeno nella maschera versamenti mensili IVA.*

#### *- fatture Trenitalia già pagate (con AMEX)*

- 1. Trenitalia addebita sulla BTA il costo lordo di ogni singola transazione
- 2. Trenitalia fattura il lordo (**con dettaglio per ogni singola transazione di netto e Iva**)
- 3. Trenitalia fa Bonifico a INFN Ragioneria dell'IVA per riaccreditare l'IVA riferita a tutte le strutture che tramite AMEX viene pagata in automatico
- 4. Le struttura salda il BTA estratto conto AMEX (netto + IVA) con la maschera *Pagamento anticipi e prepagati*
- 5. La struttura attraverso il modulo dichiara quanta iva è riferibile alla struttura per il mese in questione.
- 6. La Ragioneria INFN riceve un bonifico per l'ammontare dell'IVA
- 7. L'ufficio adempimenti fiscali versa l'IVA

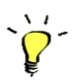

*Nella maschera fatture è corretto che non si produca il doc. IVA correlato, che quindi non dovrà risultare nemmeno nella maschera versamenti mensili IVA.*

#### *- fatture già pagate (con AMEX) andate in decorrenza termini su Alfred*

Per queste fatture l'IVA va gestita fuori dal modulo fatture.

Infatti, per le fatture accettate in Alfred, il sistema non produce il doc. correlato IVA, riconoscendo questi due fornitori e la modalità di pagamento (MP01, MP08, ecc.).

Nel caso di fatture andate in decorrenza, però, il sistema importa le fatture come FORNITORE PROPOSTO e non potendo riconoscere il fornitore, produce comunque il doc. correlato IVA, che andrà annullato mediante l'apposito pulsante ANNULLA FATTURA. Questo è un raro caso in cui, pur essendo la fattura già pagata, è necessario annullare il doc. IVA in quanto l'imposta sarà, come già detto, gestita fuori dal modulo fatture.

I doc. correlati IVA annullati, infatti, non appaiono nella maschera *Versamenti mensili IVA*.

# *- fatture da pagare con batch pagamenti (fee)*

Le fatture Cisalpina pervenute in modalità di pagamento MP05 devono essere interamente gestite nel modulo fatture e pagate con batch di pagamento e il doc. IVA correlato dovrà essere liquidato sempre nel modulo fatture.

Nel caso in cui la fattura corrisponda ad una sola missione, la distribuzione potrebbe essere:

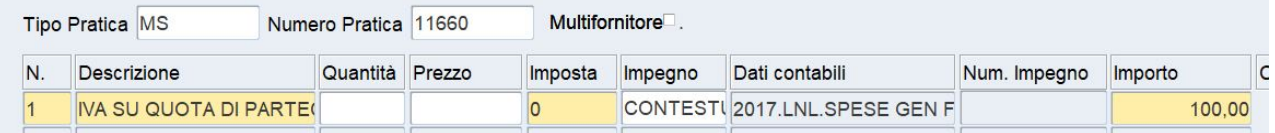

In questa maniera si aggiunge una riga di impegno per l'IVA alla pratica MS di riferimento.

Nel caso in cui la fattura corrisponda a più missioni, la distribuzione potrebbe essere:

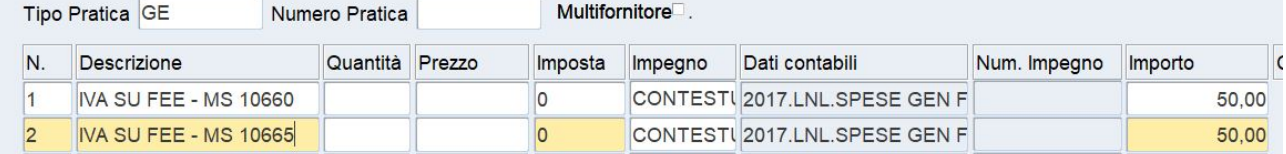

In questa maniera si inseriscono gli impegni contestuali in una pratica GE ma nella descrizione degli stessi si fa comunque riferimento alle varie pratiche MS di riferimento.

*In questi casi, l'importo della fatture e dell'IVA correlata non dovranno essere esposti nella liquidazione di missione.* 

## IVA su fatture di fee già pagate (es. dal ricercatore)

In questo caso ci si comporterà in maniera simile a quanto già avviene con le spese di agenzia (fee), solo che la fattura perverrà in modalità di pagamento tipo MP01 o MP08. L'IVA va comunque liquidata nella maschera fatture. Il consiglio è sempre quello di fare riferimento alla relativa missione, in maniera tale da permettere l'eventuale rendicontazione.

*L'importo della fatture e dell'IVA correlata non dovranno essere esposti nella liquidazione di missione.* 

#### Note di credito per fee già pagate (es. dal ricercatore)

In caso di nota di credito, è importante che la stessa pervenga con la stessa modalità di pagamento della fattura, ovvero MP01, MP08, cioè "già pagata", altrimenti deve essere rifiutata su Alfred. In questa maniera rimarrà da liquidare la parte IVA, sugli stessi impegni utilizzati per il pagamento della fattura cui la nota di credito si riferisce.

*L'eventuale restituzione dei soldi verrà gestita aprendo una partita di giro in finanziaria nativa. A missione rimborsata si potrebbe fare un REG sulla missione, spostando il costo della fee rimborsata sull'impegno in PG da chiudere. Oppure si mandano i soldi in AC.*

#### Note di credito con IVA a esigibilità immediata

Se è necessario accettare una nota di credito emessa dopo il 01/07 ma in esigibilità immediata, questa va lasciata andare in decorrenza termini su Alfred. Quando la nota di credito verrà importata in Oracle, dovrà essere annullata tramite il pulsante ANNULLA FATTURA, così come il doc. IVA correlato. L'importo della fattura da pagare fa riferimento dovrà essere abbassato manualmente sottraendo il valore della nota di credito.

La PCC in questi rari casi dovrà essere gestita direttamente da portale e le corrispondenti righe nella maschera *comunicazioni PCC* dovranno essere eliminate con l'apposito pulsante.

*Se la nota di credito copre interamente la fattura e quindi non c'è nulla da pagare, si consiglia di caricare un blocco su questi documenti, anziché annullarli: in questa maniera verranno prodotte delle righe di comunicazione PCC che la Piattaforma interpreterà correttamente come "non liquidabili" .*

#### Pagamenti di dicembre e note di carico

Si richiama in particolare l'attenzione delle Strutture che dovessero caricare le note di carico sulla base del liquidato (è molto comodo) di prestare massima attenzione ai pagamenti del mese di dicembre: per quelle fatture il versamento IVA avverrà per forza a gennaio, per cui anche il mandato di rimborso dell'IVA sarà non prima di gennaio.

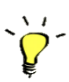

*Per le fatture pagate a dicembre si raccomanda di inventariare solo il pagato e non anche il liquidato.*